# **agentMET4FOF Documentation**

**Bang Xiang Yong**

**Mar 19, 2021**

# Getting started:

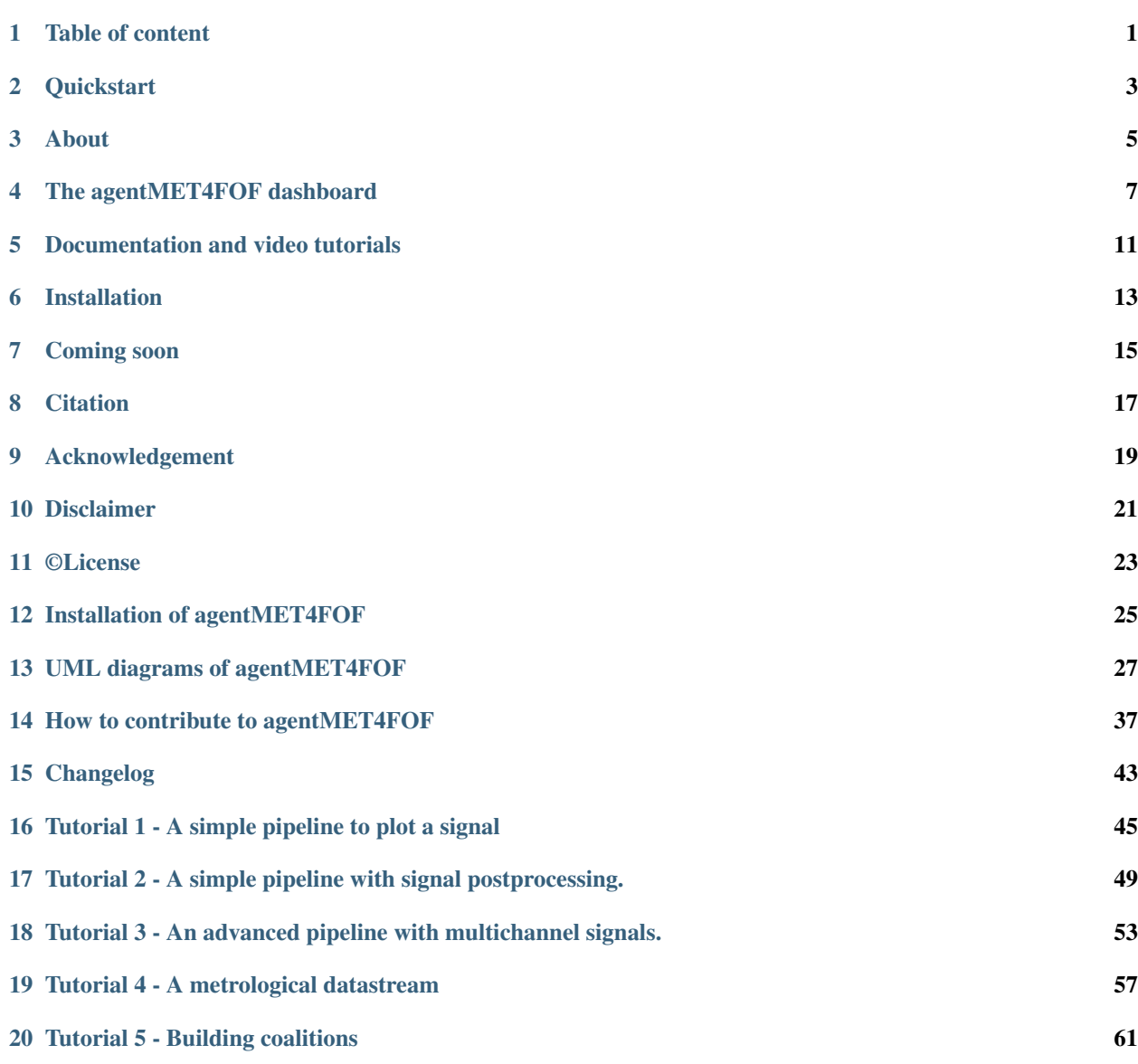

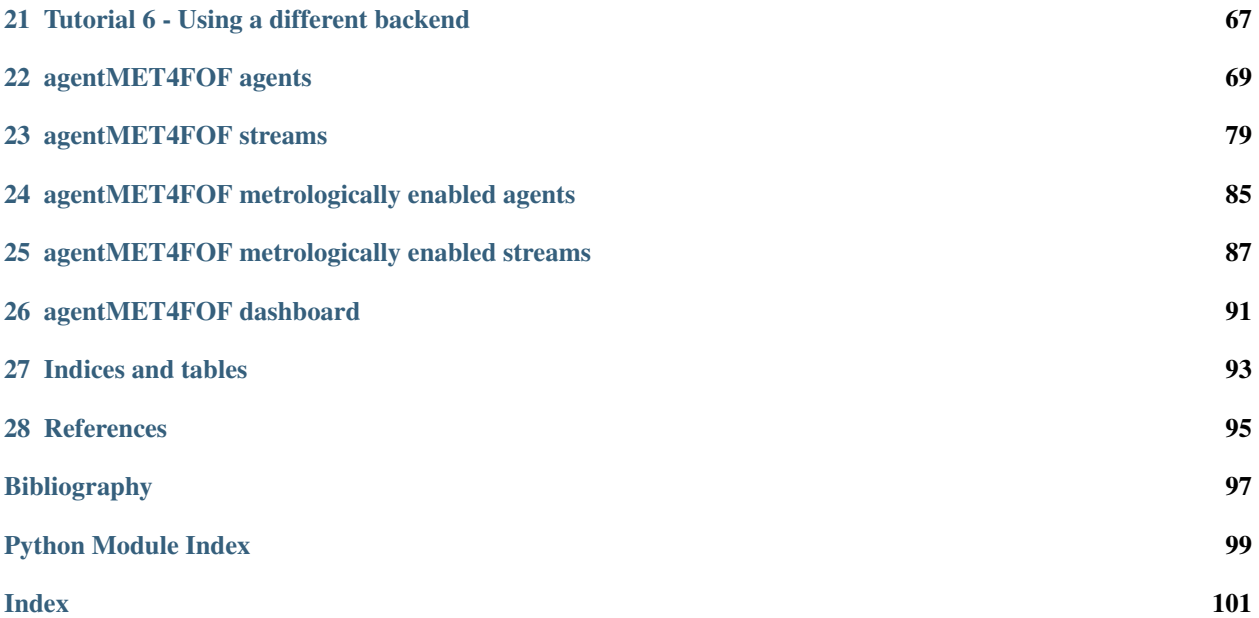

## Table of content

- <span id="page-4-0"></span>• *[Quickstart](#page-6-0)*
- *[About](#page-8-0)*
- *[The agentMET4FOF dashboard](#page-10-0)*
- *[Documentation and video tutorials](#page-14-0)*
- *[Installation](#page-16-0)*
- *[Coming soon](#page-18-0)*
- *[Citation](#page-20-0)*
- *[Acknowledgement](#page-22-0)*
- *[Disclaimer](#page-24-0)*
- *[© License](#page-26-0)*

### **Quickstart**

<span id="page-6-0"></span>agentMET4FOF comes bundled with some tutorials to get you started as quick as possible. In your Python console execute the following to run the first tutorial.

```
>>> from agentMET4FOF_tutorials.tutorial_1_generator_agent import demonstrate_
˓→generator_agent_use
>>> generator_agent_network = demonstrate_generator_agent_use()
```

```
Starting NameServer...
Broadcast server running on 0.0.0.0:9091
NS running on 127.0.0.1:3333 (127.0.0.1)
URI = PYRO:Pyro.NameServer@127.0.0.1:3333
                --------------------------------------------------------------
| |
| Your agent network is starting up. Open your browser and |
| visit the agentMET4FOF dashboard on http://127.0.0.1:8050/ |
| |
              --------------------------------------------------------------
INFO [2021-02-05 18:12:52.277759] (SineGeneratorAgent_1): INITIALIZED
INFO [2021-02-05 18:12:52.302862] (MonitorAgent_1): INITIALIZED
[2021-02-05 18:12:52.324078] (SineGeneratorAgent_1): Connected output module:
˓→MonitorAgent_1
SET STATE: Running
[...]
```
**>>>** generator\_agent\_network.shutdown() 0 NS shut down.

<span id="page-8-0"></span>About

## The agentMET4FOF dashboard

<span id="page-10-0"></span>agentMET4FOF comes bundled with our so called *dashboard*. It is an optional component of every agent network and provides a web browser based view. You can observe the state of your agents, modify the connections between them and even add more pre-made agents to your network all during run-time. The address to your dashboard is printed to the console on every launch of an agent network.

The following image is close to what you will find in your browser on execution of tutorial 2. For details on the tutorials visit our *[video tutorial series](#page-14-1)*.

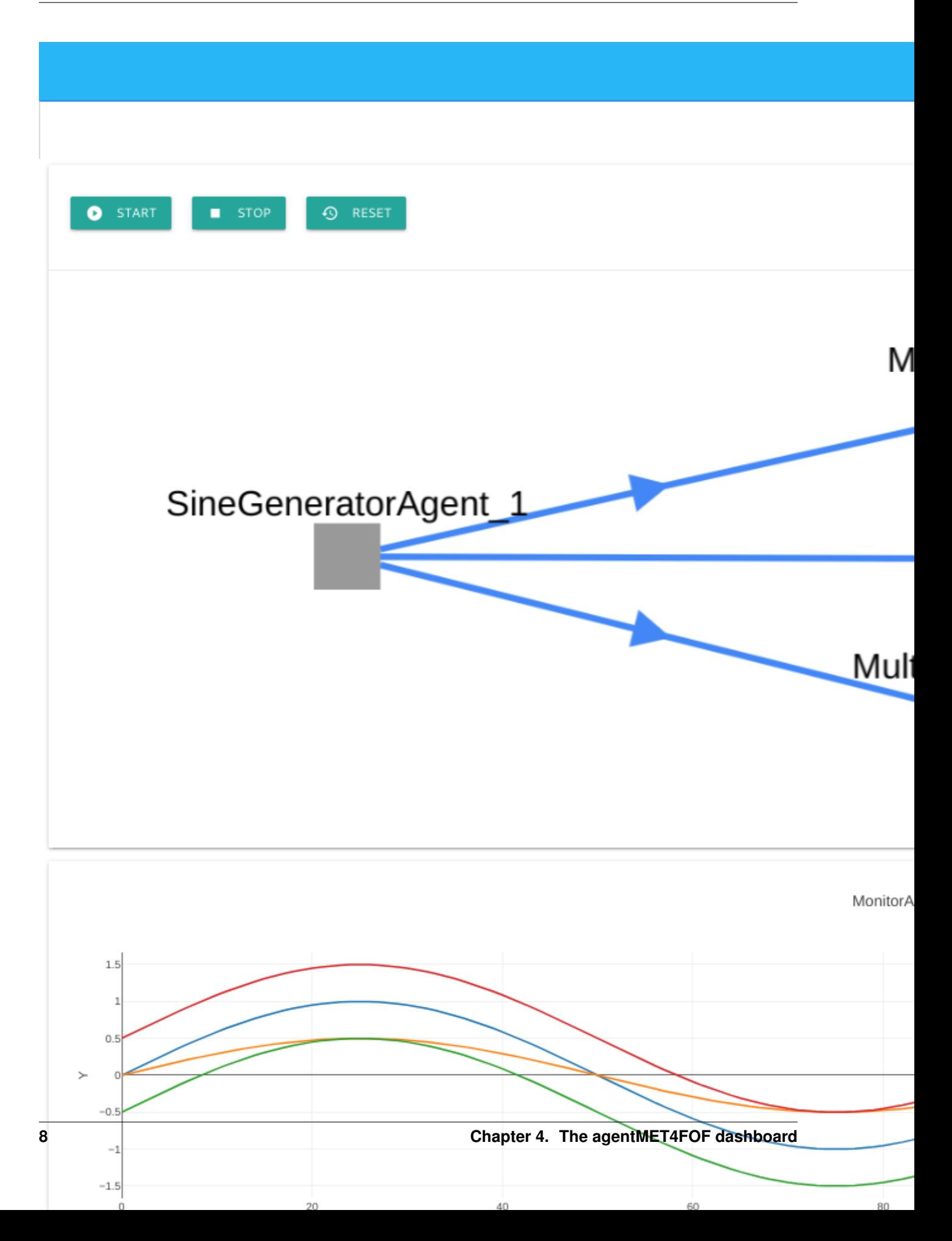

Screenshot

## Documentation and video tutorials

<span id="page-14-0"></span>Extended [documentation can be found on ReadTheDocs.](https://agentmet4fof.readthedocs.io)

## <span id="page-14-1"></span>**5.1 Video tutorial series**

Additionally, we provide some [video tutorials based on agentMET4FOF 0.4.1 on the project homepage](https://www.ptb.de/empir2018/met4fof/information-communication/video-portal/) in the section *Tutorials for the multi-agent system agentMET4FOF*. You can self-register on the linked page and get started immediately. The video series begins with our motivation for creating agentMET4FOF, guide you through the installation of Python and other recommended software until you execute the tutorials on your machine.

## **5.2 Live online tutorial during early development**

In an early development stage we held a live online tutorial based on [agentMET4FOF 0.1.0](https://github.com/Met4FoF/agentMET4FOF/releases/0.1.0/) which you can [download.](https://github.com/Met4FoF/agentMET4FOF/releases/download/0.1.0/Met4FoF.MAS.webinar.mp4) If questions arise, or you feel something is missing, reach out to [us.](https://github.com/Met4FoF/agentMET4FOF/graphs/contributors)

## Installation

<span id="page-16-0"></span>The installation of agentMET4FOF is as straightforward as the Python ecosystem suggests. In the *[video tutorials](#page-14-1) [series](#page-14-1)* we guide you through every step until you have agentMET4FOF running on your machine. Besides that we have more details in the [installation section of the docs.](https://agentmet4fof.readthedocs.io/en/latest/INSTALL.html)

## Coming soon

- <span id="page-18-0"></span>• Dockerize agentMET4FOF
- Improve handling of metadata
- Further improve plotting

For a comprehensive overview of current development activities and upcoming tasks, take a look at the [project board,](https://github.com/Met4FoF/agentMET4FOF/projects/1) [issues](https://github.com/Met4FoF/agentMET4FOF/issues) and [pull requests.](https://github.com/Met4FoF/agentMET4FOF/pulls)

**Citation** 

<span id="page-20-0"></span>If you publish results obtained with the help of agentMET4FOF, please cite the linked [DOI.](https://doi.org/10.5281/zenodo.4560344)

# CHAPTER<sup>9</sup>

## Acknowledgement

<span id="page-22-0"></span>This work was part of the Joint Research Project [Metrology for the Factory of the Future \(Met4FoF\), project number](https://www.ptb.de/empir2018/met4fof/home/) [17IND12](https://www.ptb.de/empir2018/met4fof/home/) of the European Metrology Programme for Innovation and Research (EMPIR). The [EMPIR](http://msu.euramet.org) is jointly funded by the EMPIR participating countries within EURAMET and the European Union.

Disclaimer

<span id="page-24-0"></span>This software is developed as a joint effort of several project partners namely:

- [Institute for Manufacturing of the University of Cambridge \(IfM\)](https://www.ifm.eng.cam.ac.uk/)
- [Physikalisch-Technische Bundesanstalt \(PTB\)](https://www.ptb.de/)
- [Van Swinden Laboratory \(VSL\)](https://www.vsl.nl/en/)
- [National Physics Laboratory \(NPL\)](https://www.npl.co.uk/)

under the lead of IfM. The software is made available "as is" free of cost. The authors and their institutions assume no responsibility whatsoever for its use by other parties, and makes no guarantees, expressed or implied, about its quality, reliability, safety, suitability or any other characteristic. In no event will the authors be liable for any direct, indirect or consequential damage arising in connection with the use of this software.

©License

<span id="page-26-0"></span>agentMET4FOF is distributed under the [LGPLv3 license.](https://github.com/Met4FoF/agentMET4FOF/blob/develop/license)

### Installation of agentMET4FOF

<span id="page-28-0"></span>The installation of agentMET4FOF is as straightforward as the Python ecosystem suggests. In the [video tutorial series](https://github.com/Met4FoF/agentMET4FOF#video-tutorial-series) [linked in the README](https://github.com/Met4FoF/agentMET4FOF#video-tutorial-series) we guide you through every step until you have agentMET4FOF running on your machine.

If you want to take the steps manually we guide you through in this document.

### **12.1 Set up a virtual environment**

For the motivation of creating to virtual environment for your installation of the agents check [the official Python docs](https://docs.python.org/3/tutorial/venv.html#introduction) [on that topic.](https://docs.python.org/3/tutorial/venv.html#introduction) You have the option to do this with *Anaconda*, if you already have it installed, or use the Python built-in tool venv. The commands differ slightly between *[Windows](#page-28-1)* and *[Mac/Linux](#page-28-2)*.

#### <span id="page-28-1"></span>**12.1.1 Create a venv Python environment on Windows**

In your Windows PowerShell execute the following to set up a virtual environment in a folder of your choice.

```
PS C:> cd C:\LOCAL\PATH\TO\ENVS
PS C:\LOCAL\PATH\TO\ENVS> py -3 -m venv agentMET4FOF_venv
PS C:\LOCAL\PATH\TO\ENVS> agentMET4FOF_venv\Scripts\activate
```
Proceed to *[step 2](#page-29-0)*.

#### <span id="page-28-2"></span>**12.1.2 Create a venv Python environment on Mac & Linux**

In your terminal execute the following to set up a virtual environment in a folder of your choice.

```
$ cd /LOCAL/PATH/TO/ENVS
$ python3 -m venv agentMET4FOF_venv
$ source agentMET4FOF_venv/bin/activate
```
Proceed to *[step 2](#page-29-0)*.

#### **12.1.3 Create an Anaconda Python environment**

To get started with your present *Anaconda* installation just go to *Anaconda prompt* and execute

```
$ cd /LOCAL/PATH/TO/ENVS
$ conda env create --file /LOCAL/PATH/TO/agentMET4FOF/environment.yml
```
That's it!

## <span id="page-29-0"></span>**12.2 Install agentMET4FOF via pip**

Once you activated your virtual environment, you can install agentMET4FOF via:

```
pip install agentMET4FOF
```

```
Collecting agentMET4FOF
[...]
Successfully installed agentMET4FOF-[...] [...]
```
That's it!

### **12.3 Get started developing**

As a starter we recommend working through the tutorials which we present in detail in our [video tutorial series linked](https://github.com/Met4FoF/agentMET4FOF#video-tutorial-series) [in the README.](https://github.com/Met4FoF/agentMET4FOF#video-tutorial-series)

### **12.4 Orphaned processes**

In the event of agents not terminating cleanly, you can end all Python processes running on your system (caution: the following commands affect all running Python processes, not just those that emerged from the agents).

#### **12.4.1 Killing all Python processes in Windows**

In your Windows command prompt execute the following to terminate all python processes.

```
> taskkill /f /im python.exe /t
>
```
#### **12.4.2 Killing all Python processes on Mac and Linux**

In your terminal execute the following to terminate all python processes.

```
$ pkill python
\hat{S}
```
## UML diagrams of agentMET4FOF

<span id="page-30-0"></span>In this section UML class diagrams of almost all components of agentMET4FOF are listed and shown. The images are click- and zoomable in the browser but can be downloaded for further investigation via right-click.

## **13.1 Overview**

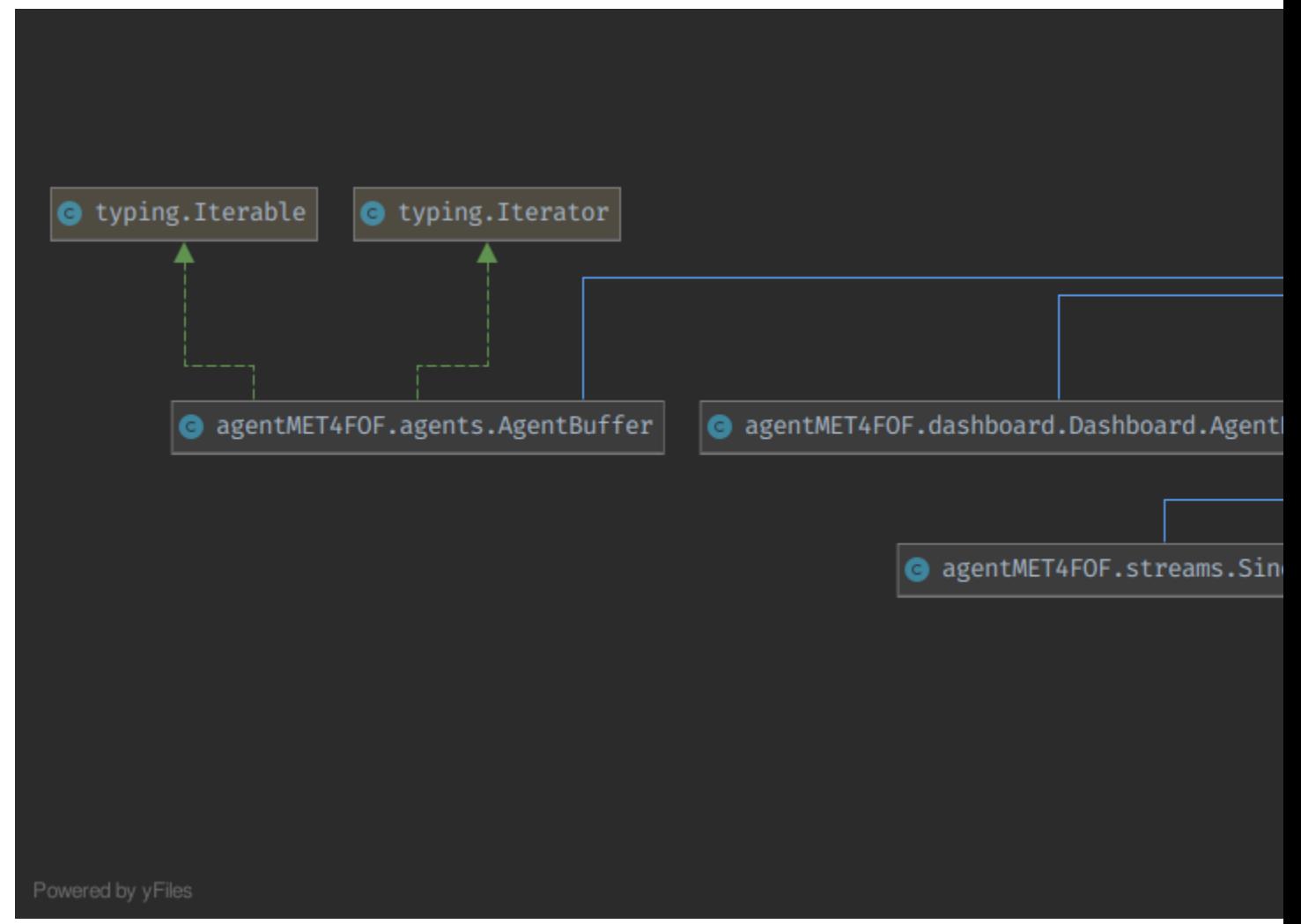

[of all agentMET4FOF classes](_images/UML_agentMET4FOF_classes_only.png)

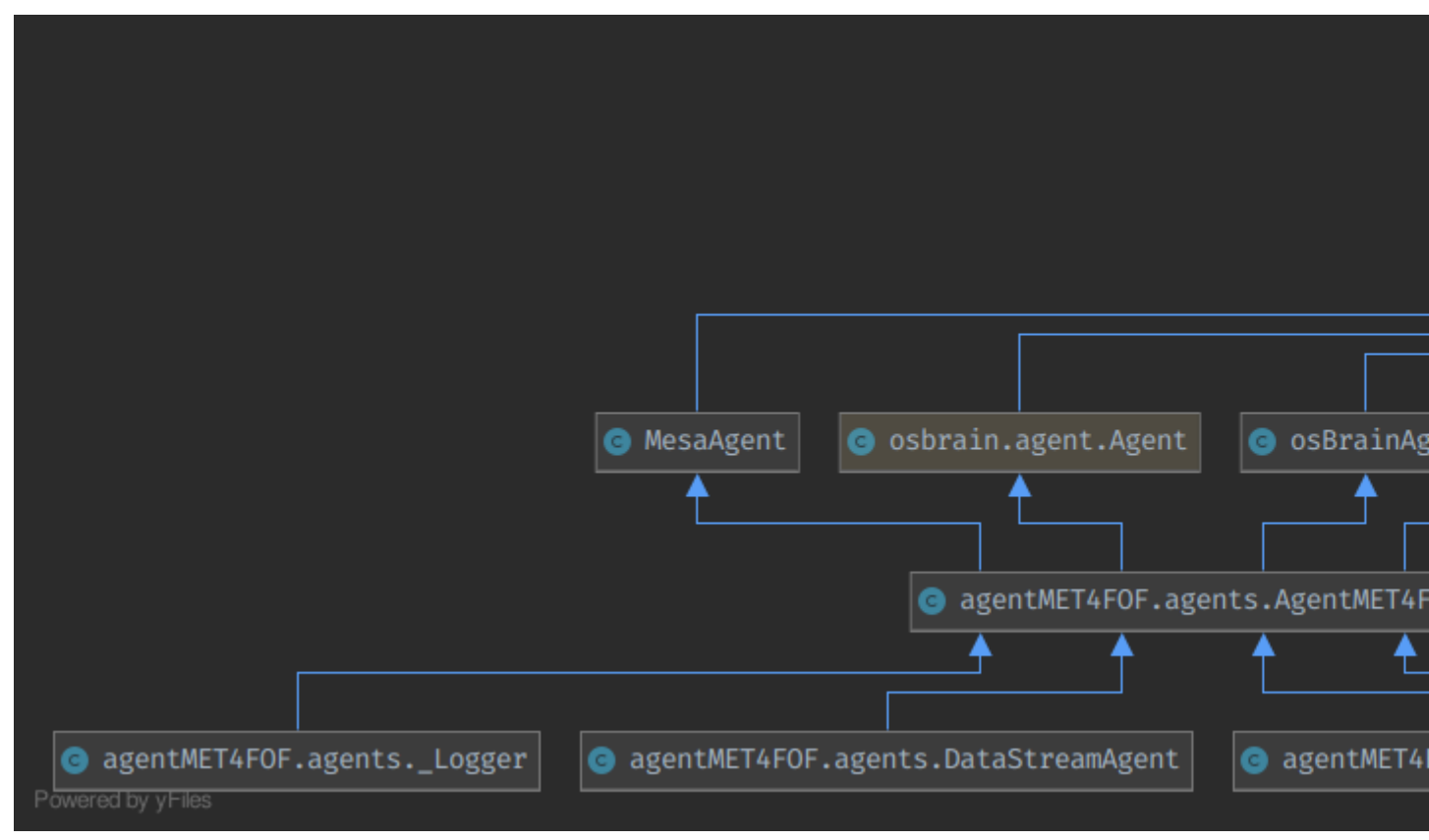

## **13.2 UML class diagram of** *agentMET4FOF.agents*

[of classes in agentMETFOF.agents](_images/UML_agents_full.png)

quantity\_names: Union[st

## **O** typing. Hashab **C**\_hash\_(self) **O** object  $\mathbf{C}$  \_class\_(self: \_T) C \_class\_(self, \_type: Type[ **C**\_init\_(self)  $\bigcirc$  \_new\_(cls) **Co** \_\_setattr\_\_(self, name: str, \ **C** \_eq\_(self, o: object) **C**\_ne\_(self, o: object)  $\bullet$  \_str\_(self) **C**\_repr\_(self) **C**\_hash\_(self) Co\_format\_(self, format\_spe co\_getattribute\_(self, name **C**\_delattr\_(self, name: str) **C**\_sizeof\_(self) Co\_reduce\_(self) C \_reduce\_ex\_(self, protoco  $\bigcirc$  \_dir\_(self) **to** \_init\_subclass\_(cls)  $\bullet$  \_doc\_  $\bullet$  \_dict\_  $\bullet$  \_slots\_ **O**\_module\_ **O**\_annotations\_ agentMET4FOF.streams.DataStreamMET4FOF **C**\_init\_(self) @ \_set\_data\_source\_type(self, dt\_type: str = "function") **[13.3. UML class diagram of](_images/UML_streams_full.png)** *agentMET4FOF.streams* **31**metadata(self)

time\_name: str,

time\_unit: str,

### **13.3 UML class diagram of** *agentMET4FOF.streams*

Set\_metadata(

self,

device\_id: str,
## **13.4 UML class diagram of** *agentMET4FOF.metrological\_agents*

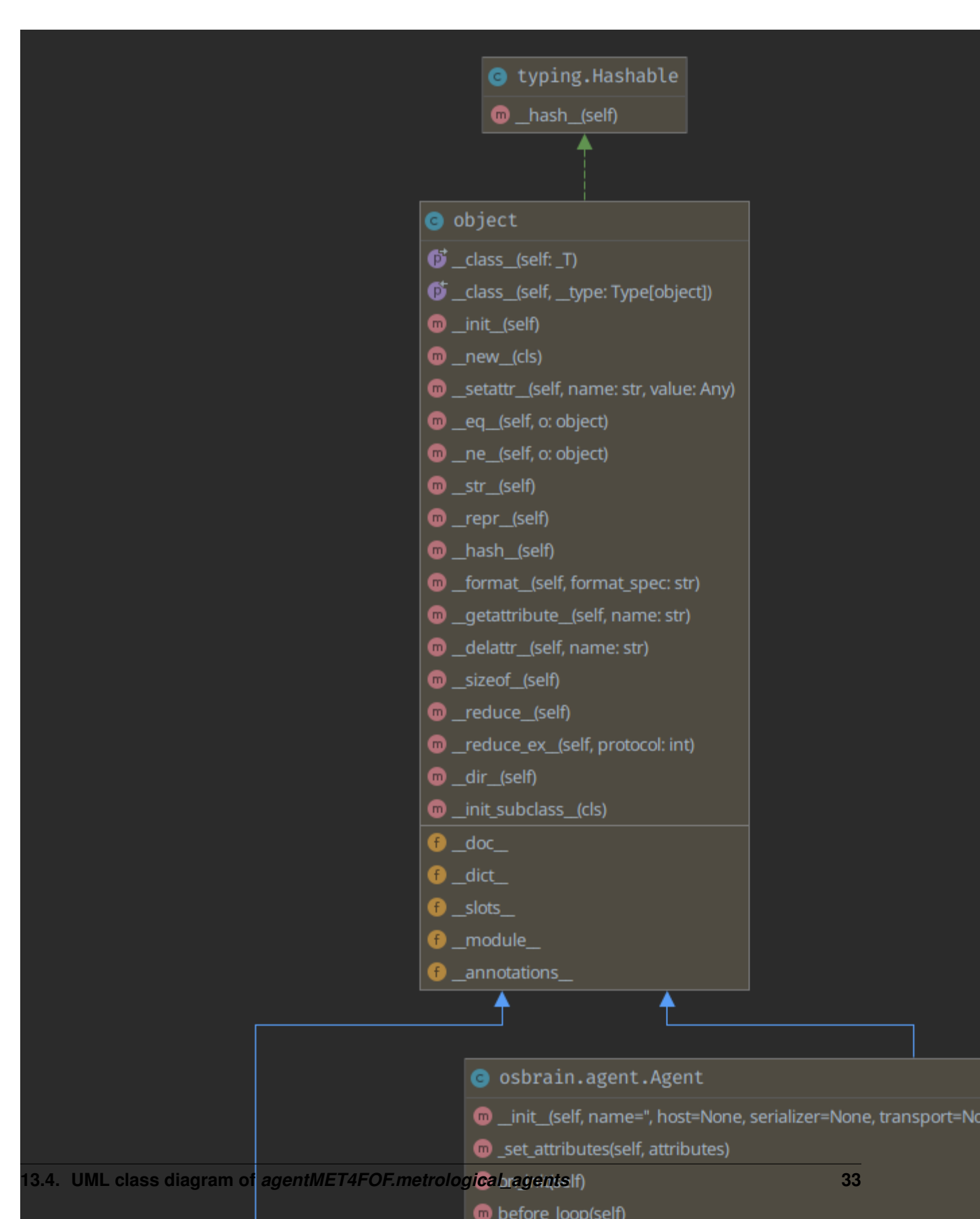

## **13.5 UML class diagram of** *agentMET4FOF.metrological\_agents*

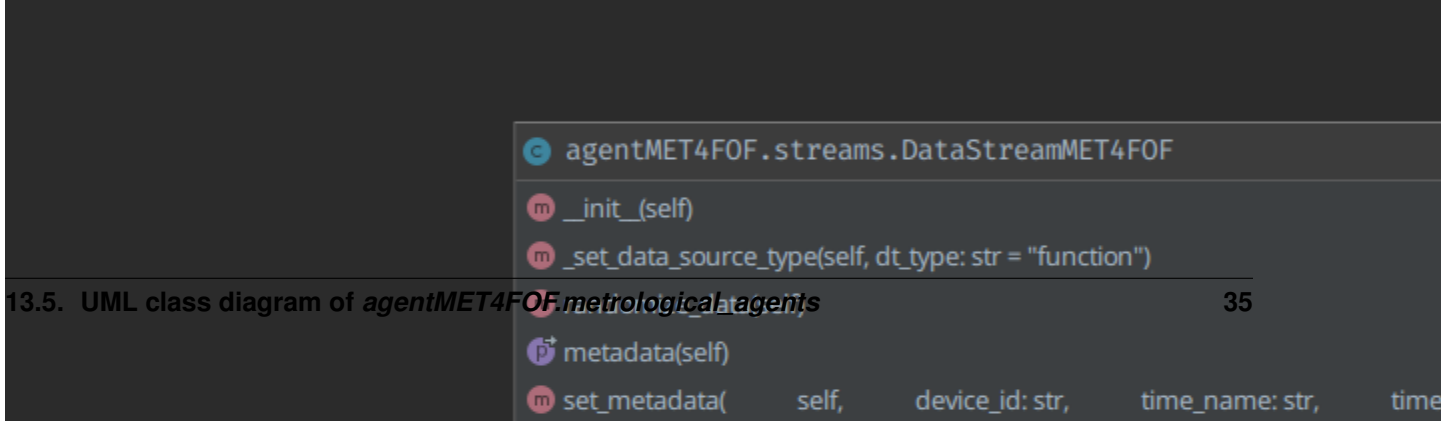

## **13.6 Creation of the UMLs**

We used *PyCharm Professional* to create the diagrams in "Hierarchic Group Layout". Date of creation for all diagrams: 2021-02-03 on commit [54a4863.](https://github.com/Met4FoF/agentMET4FOF/tree/54a48630017a62b085f1c76b3bd98fa3b12f9fba)

## How to contribute to agentMET4FOF

If you want to contribute back to the project, we provide a guide to get the desired system configuration aligned with our development environments. The code you produce should be seamlessly integrable into agentMET4FOF by aligning your work with the established workflows. This guide should work on all platforms and provide everything needed to start developing for agentMET4FOF. Please open an issue or ideally contribute to this guide as a start, if problems or questions arise.

## **14.1 Guiding principles**

The agentMET4FOF development process is based on the following guiding principles:

- actively maintain, ensuring security vulnerabilities or other issues are resolved in a timely manner
- employ state-of-the-art development practices and tools, specifically
	- follow [semantic versioning](https://semver.org/)
	- use [conventional commit messages](https://www.conventionalcommits.org/en/v1.0.0/)
	- consider the PEP8 style guide, wherever feasible

### **14.1.1 Get the code on GitHub and locally**

For collaboration, we recommend forking the repository as described [here.](https://help.github.com/en/articles/fork-a-repo) Simply apply the changes to your fork and open a Pull Request on GitHub as described [here.](https://help.github.com/en/articles/creating-a-pull-request) For small changes it will be sufficient to just apply your changes on GitHub and send the PR right away. For more comprehensive work, you should clone your fork and read on carefully.

### <span id="page-40-0"></span>**14.1.2 Initial development setup**

This guide assumes you already have a valid runtime environment for agentMET4FOF as described in the [Installation](https://github.com/Met4FoF/agentMET4FOF/blob/develop/docs/INSTALL) [guide.](https://github.com/Met4FoF/agentMET4FOF/blob/develop/docs/INSTALL)

First install the known to work configuration of our dependencies into you virtual environment:

(agentMET4FOF\_venv) \$ pip install -r requirements.txt -r dev-requirements.txt

#### <span id="page-41-0"></span>**14.1.3 Advised toolset**

If you followed the steps for the *[initial development setup](#page-40-0)* you have everything at your hands:

- *[Sphinx](https://pypi.org/project/Sphinx/)* for automated generation of [our documentation on ReadTheDocs](https://agentmet4fof.readthedocs.io/en/latest/)
- *[pytest](https://pypi.org/project/pytest/)* as testing framework backed by *[hypothesis](https://pypi.org/project/hypothesis/)* and *[coverage](https://pypi.org/project/coverage/)*.
- *[python-semantic-release](https://github.com/relekang/python-semantic-release)* in
- [our pipeline on](https://app.circleci.com/pipelines/github/Met4FoF/agentMET4FOF) *CircleCI* . All requirements for contributions are derived from this.

### <span id="page-41-1"></span>**14.1.4 Coding style**

As long as the readability of mathematical formulations is not impaired, our code shoulds follow [PEP8.](https://www.python.org/dev/peps/pep-0008/) We know we can improve on this requirement for the existing code base as well, but all code added should already conform to PEP8. For automating this uniform formatting task we use the Python package *[black](https://pypi.org/project/black/)*. It is easy to handle and [integrable into](https://github.com/psf/black#editor-integration) [most common IDEs,](https://github.com/psf/black#editor-integration) such that it is automatically applied.

#### **14.1.5 Commit messages**

agentMET4FOF commit messages follow some conventions to be easily human and machine-readable.

#### **Commit message structure**

[Conventional commit messages](https://www.conventionalcommits.org/en/v1.0.0/#summary) are required for the following:

- Releasing automatically according to [semantic versioning](https://semver.org/)
- [Generating a changelog automatically](https://github.com/Met4FoF/agentMET4FOF/releases/)

Parts of the commit messages and links appear in the changelogs of subsequent releases as a result. We use the following types:

- *feat*: for commits that introduce new features (this correlates with MINOR in semantic versioning)
- *docs*: for commits that contribute significantly to documentation
- *fix*: commits in which bugs are fixed (this correlates with PATCH in semantic versioning)
- *test*: Commits that apply significant changes to tests
- *chore*: Commits that affect other non-PyDynamic components (e.g. ReadTheDocs, Git, ...)
- *revert*: commits, which undo previous commits using git revert
- *wip*: Commits which are not recognizable as one of the above-mentioned types until later, usually during a PR merge. The merge commit is then marked as the corresponding type.

Of the types mentioned above, the following appear in separate sections of the changelog:

- *Feature*: *feat*
- *Documentation*: *docs*
- *Fix*: *fix*

• *Test*: *test*

#### **Commit message styling**

Based on established community standards, the first line of a commit message should complete the following sentence:

If this commit is applied, it will. . .

More comprehensive messages should contain an empty line after that and everything else needed starting from the third line. Each line should not exceed 100 characters.

#### **BREAKING CHANGEs**

Since agentMET4FOF is not yet considered stable, we do not mark BREAKING CHANGES. As a consequence, at any time commits may changes parts of agentMET4FOF's public interface so that previously written code may no longer be executable. If this occurs we try though, to mention migration strategies in the corresponding release descriptions.

#### **Commit message examples**

For examples please checkout the [Git Log.](https://github.com/Met4FoF/agentMET4FOF/commits/master)

#### **14.1.6 Testing**

We strive to increase [our code coverage](https://codecov.io/gh/Met4FoF/agentMET4FOF) with every change introduced. This requires that every new feature and every change to existing features is accompanied by appropriate *pytest* testing. We test the basic components for correctness and, if necessary, the integration into the big picture. It is usually sufficient to create [appropriately named](https://docs.pytest.org/en/latest/goodpractices.html#conventions-for-python-test-discovery) methods in one of the existing modules in the subfolder test. If necessary add a new module that is appropriately named.

### **14.2 Workflow for adding completely new functionality**

In case you add a new feature you generally follow the pattern:

- read through and follow this contribution advices and tips, especially regarding the *[advised tool](#page-41-0)* set and *[coding](#page-41-1) [style](#page-41-1)*
- open an according issue to submit a feature request and get in touch with other agentMET4FOF developers and users
- fork the repository or update the *develop* branch of your fork and create an arbitrary named feature branch from *develop*
- decide which package and module your feature should be integrated into
- if there is no suitable package or module, create a new one and a corresponding module in the *tests* subdirectory with the same name prefixed by *test*
- if new dependencies are introduced, add them to *setup.py* or *dev-requirements.in*
- during development write tests in alignment with existing test modules, for example *[test\\_addremove\\_metrological\\_agents](https://github.com/Met4FoF/agentMET4FOF/blob/develop/tests/test_addremove_metrological_agents.py)*
- write docstrings in the [NumPy docstring format](https://numpydoc.readthedocs.io/en/latest/format.html#docstring-standard)
- as early as possible create a draft pull request onto the upstream's *develop* branch
- once you think your changes are ready to merge, [request a review](https://help.github.com/en/github/collaborating-with-issues-and-pull-requests/requesting-a-pull-request-review) from the *agentMET4FOF collaborators* (you will find them in the according drop-down) and [mark your PR as](https://help.github.com/en/github/collaborating-with-issues-and-pull-requests/changing-the-stage-of-a-pull-request#marking-a-pull-request-as-ready-for-review) *ready for review*
- at the latest now you will have the opportunity to review the documentation automatically generated from the docstrings on ReadTheDocs after your reviewers will set up everything
- resolve the conversations and have your pull request merged

### **14.3 Documentation**

The documentation of agentMET4FOF consists of three parts. Every adaptation of an existing feature and every new feature requires adjustments on all three levels:

- user documentation on ReadTheDocs
- examples in the form of Jupyter notebooks for extensive features and Python scripts for features which can be comprehensively described with few lines of commented code
- developer documentation in the form of comments in the code

#### **14.3.1 User documentation**

To locally generate a preview of what ReadTheDocs will generate from your docstrings, you can simply execute after activating your virtual environment:

```
(agentMET4FOF_venv) $ sphinx-build docs/ docs/_build
Sphinx v3.1.1 in Verwendung
making output directory...
[...]
build abgeschlossen.
The HTML pages are in docs/_build.
```
After that you can open the file \_*.*/docs/*build/index.html* relative to the project's root with your favourite browser. Simply re-execute the above command after each change to the docstrings to update your local version of the documentation.

#### **14.3.2 Examples**

We want to provide extensive sample material for all agentMET4FOF features in order to simplify the use or even make it possible in the first place. We collect the examples in the subfolder [agentMET4FOF\\_tutorials.](https://github.com/Met4FoF/agentMET4FOF/tree/develop/agentMET4FOF_tutorials)

#### **14.3.3 Comments in the code**

Regarding comments in the code we recommend to invest 45 minutes for the PyCon DE 2019 Talk of Stefan Schwarzer, a 20+-years Python developer: [Commenting code - beyond common wisdom.](https://www.youtube.com/watch?v=tP5uWCruaBs&list=PLHd2BPBhxqRLEhEaOFMWHBGpzyyF-ChZU&index=22&t=0s)

### **14.4 Manage dependencies**

We use *[pip-tools](https://pypi.org/project/pip-tools/)* for dependency management. The root folder contains a *requirements.txt* and a *dev-requirements.txt* for the supported Python version. *pip-tools*' command pip-compile finds the right versions from the dependencies listed in *setup.py* and the *dev-requirements.in* and is manually run by the maintainers regularly.

## **14.5 Licensing**

All contributions are released under agentMET4FOF's [GNU Lesser General Public License v3.0.](https://github.com/Met4FoF/agentMET4FOF/blob/develop/licence)

## Changelog

## **15.1 v0.6.1 (2021-03-12)**

### **15.1.1 Fix**

- metrological\_streams: Fixed computational error for batches of size more than one ([686bad5](https://github.com/Met4FoF/agentMET4FOF/commit/686bad58ee02b216ffb3c663c9492d7dd7aaf6df))
- agents: Fixed buffer.clear method, which did not work anymore after moving from memory to buffer

### **15.1.2 Documentation**

- README: Include the Zenodo DOI banner and add the Citation section ([4a57dd8](https://github.com/Met4FoF/agentMET4FOF/commit/4a57dd8402590b9439ecf3bc47fbf950c6d44c7d))
- docstrings: Seriously improve docstrings and type hinting in agents.py and dashboard/ LayoutHelper.py

[See all commits in this version](https://github.com/Met4FoF/agentMET4FOF/compare/0.6.0...v0.6.1)

### Tutorial 1 - A simple pipeline to plot a signal

First we define a simple pipeline of two agents, of which one will generate a signal (in our case a *SineGeneratorAgent*) and the other one plots the signal on the dashboard (this is always a *MonitorAgent*).

We define a *SineGeneratorAgent* for which we have to override the functions init\_parameters() & agent\_loop() to define the new agent's behaviour.

- init\_parameters() is used to setup the input data stream and potentially other necessary parameters.
- agent\_loop() will be endlessly repeated until further notice. It will sample by sample extract the input data stream's content and push it to all agents connected to *SineGeneratorAgent*'s output channel by invoking send\_output().

The *MonitorAgent* is connected to the *SineGeneratorAgent*'s output channel and per default automatically plots the output.

Each agent has an internal current\_state which can be used as a switch to change the behaviour of the agent. The available states are listed [here.](https://github.com/bangxiangyong/agentMET4FOF/blob/a95b788544e8cce1e0bb757184da8c6447e96927/agentMET4FOF/agents.py#L78)

As soon as all agents are initialized and the connections are set up, the agent network is started by accordingly changing all agents' state simultaneously.

```
[1]: # %load tutorial_1_generator_agent.py
    from agentMET4FOF.agents import AgentMET4FOF, AgentNetwork, MonitorAgent
    from agentMET4FOF.streams import SineGenerator
    class SineGeneratorAgent(AgentMET4FOF):
        """An agent streaming a sine signal
        Takes samples from the :py:mod:`SineGenerator` and pushes them sample by sample
        to connected agents via its output channel.
        """
        # The datatype of the stream will be SineGenerator.
        _sine_stream: SineGenerator
```

```
(continued from previous page)
```

```
def init_parameters(self):
       """Initialize the input data
       Initialize the input data stream as an instance of the
       :py:mod:`SineGenerator` class
        """
       self._sine_stream = SineGenerator()
   def agent_loop(self):
       """Model the agent's behaviour
       On state *Running* the agent will extract sample by sample the input data
       streams content and push it via invoking :py:method:`AgentMET4FOF.send_output`.
       """
       if self.current state == "Running":
           sine_data = self._sine_stream.next_sample() # dictionary
           self.send_output(sine_data["quantities"])
def demonstrate_generator_agent_use():
    # Start agent network server.
   agent_network = AgentNetwork()
   # Initialize agents by adding them to the agent network.
   gen_agent = agent_network.add_agent(agentType=SineGeneratorAgent)
   monitor_agent = agent_network.add_agent(agentType=MonitorAgent)
   # Interconnect agents by either way:
   # 1) by agent network.bind_agents(source, target).
   agent_network.bind_agents(gen_agent, monitor_agent)
   # 2) by the agent.bind_output().
   gen_agent.bind_output(monitor_agent)
   # Set all agents' states to "Running".
   agent_network.set_running_state()
   # Allow for shutting down the network after execution
   return agent_network
if name == " main ":
   demonstrate_generator_agent_use()
Starting NameServer...
Broadcast server running on 0.0.0.0:9091
NS running on 127.0.0.1:3333 (127.0.0.1)
URI = PYRO:Pyro.NameServer@127.0.0.1:3333
  --------------------------------------------------------------
| |
| Your agent network is starting up. Open your browser and |
| visit the agentMET4FOF dashboard on http://127.0.0.1:8050/ |
| |
           --------------------------------------------------------------
```

```
INFO [2021-02-05 19:13:45.925758] (SineGeneratorAgent_1): INITIALIZED
INFO [2021-02-05 19:13:45.960173] (MonitorAgent_1): INITIALIZED
[2021-02-05 19:13:45.975418] (SineGeneratorAgent_1): Connected output module:
˓→MonitorAgent_1
SET STATE: Running
[2021-02-05 19:13:46.932922] (SineGeneratorAgent_1): Pack time: 0.000957
[2021-02-05 19:13:46.935938] (SineGeneratorAgent_1): Sending: [0.]
[2021-02-05 19:13:46.939035] (MonitorAgent_1): Received: {'from': 'SineGeneratorAgent_
˓→1', 'data': array([0.]), 'senderType': 'SineGeneratorAgent', 'channel': 'default'}
[2021-02-05 19:13:46.941337] (MonitorAgent_1): Buffer: {'SineGeneratorAgent_1':
\rightarrowarray([0.])}
[2021-02-05 19:13:46.942394] (MonitorAgent_1): Tproc: 0.002278
[2021-02-05 19:13:47.932181] (SineGeneratorAgent_1): Pack time: 0.000614
[2021-02-05 19:13:47.935312] (SineGeneratorAgent_1): Sending: [0.06279052]
[2021-02-05 19:13:47.936553] (MonitorAgent_1): Received: {'from': 'SineGeneratorAgent_
˓→1', 'data': array([0.06279052]), 'senderType': 'SineGeneratorAgent', 'channel':
˓→'default'}
[2021-02-05 19:13:47.941367] (MonitorAgent_1): Buffer: {'SineGeneratorAgent_1':
→array([0. , 0.06279052])}
[2021-02-05 19:13:47.942190] (MonitorAgent_1): Tproc: 0.004357
[2021-02-05 19:13:48.931650] (SineGeneratorAgent_1): Pack time: 0.00047
[2021-02-05 19:13:48.933397] (SineGeneratorAgent_1): Sending: [0.12533323]
[2021-02-05 19:13:48.934297] (MonitorAgent_1): Received: {'from': 'SineGeneratorAgent_
˓→1', 'data': array([0.12533323]), 'senderType': 'SineGeneratorAgent', 'channel':
˓→'default'}
[2021-02-05 19:13:48.936482] (MonitorAgent_1): Buffer: {'SineGeneratorAgent_1':
\rightarrowarray([0. , 0.06279052, 0.12533323])}
[2021-02-05 19:13:48.936997] (MonitorAgent_1): Tproc: 0.002201
[2021-02-05 19:13:49.932143] (SineGeneratorAgent_1): Pack time: 0.000937
[2021-02-05 19:13:49.940442] (SineGeneratorAgent_1): Sending: [0.18738131]
[2021-02-05 19:13:49.934471] (MonitorAgent_1): Received: {'from': 'SineGeneratorAgent_
˓→1', 'data': array([0.18738131]), 'senderType': 'SineGeneratorAgent', 'channel':
˓→'default'}
[2021-02-05 19:13:49.938767] (MonitorAgent_1): Buffer: {'SineGeneratorAgent_1':
→array([0. , 0.06279052, 0.12533323, 0.18738131])}
[2021-02-05 19:13:49.939977] (MonitorAgent_1): Tproc: 0.004969
[2021-02-05 19:13:50.930904] (SineGeneratorAgent_1): Pack time: 0.000255
[2021-02-05 19:13:50.931636] (SineGeneratorAgent_1): Sending: [0.24868989]
[2021-02-05 19:13:50.932383] (MonitorAgent_1): Received: {'from': 'SineGeneratorAgent_
˓→1', 'data': array([0.24868989]), 'senderType': 'SineGeneratorAgent', 'channel':
˓→'default'}
[2021-02-05 19:13:50.933944] (MonitorAgent_1): Buffer: {'SineGeneratorAgent_1':
→array([0. , 0.06279052, 0.12533323, 0.18738131, 0.24868989])}
[2021-02-05 19:13:50.934185] (MonitorAgent_1): Tproc: 0.001522
NS shut down.
[2021-02-05 19:13:51.932632] (SineGeneratorAgent_1): Pack time: 0.001127
[2021-02-05 19:13:51.935690] (SineGeneratorAgent_1): Sending: [0.30901699]
[2021-02-05 19:13:51.935544] (MonitorAgent_1): Received: {'from': 'SineGeneratorAgent_
˓→1', 'data': array([0.30901699]), 'senderType': 'SineGeneratorAgent', 'channel':
˓→'default'}
[2021-02-05 19:13:51.944128] (MonitorAgent_1): Buffer: {'SineGeneratorAgent_1':
˓→array([0. , 0.06279052, 0.12533323, 0.18738131, 0.24868989,
      0.30901699])}
[2021-02-05 19:13:51.944378] (MonitorAgent_1): Tproc: 0.008396
[2021-02-05 19:13:52.930087] (SineGeneratorAgent_1): Pack time: 0.000108
[2021-02-05 19:13:52.930343] (SineGeneratorAgent_1): Sending: [0.36812455]
[2021-02-05 19:13:52.930548] (MonitorAgent_1): Received: {'from': 'SineGeneratorAgent_
→1', 'data': array([0.36812455]), 'senderType': 'SineGeneratorAgent', 'die enterpage)
˓→'default'}
```

```
[2021-02-05 19:13:52.930905] (MonitorAgent_1): Buffer: {'SineGeneratorAgent_1':
→array([0. , 0.06279052, 0.12533323, 0.18738131, 0.24868989,
      0.30901699, 0.36812455])}
[2021-02-05 19:13:52.931004] (MonitorAgent_1): Tproc: 0.000381
[2021-02-05 19:13:53.930135] (SineGeneratorAgent_1): Pack time: 0.000144
[2021-02-05 19:13:53.930526] (SineGeneratorAgent_1): Sending: [0.42577929]
[2021-02-05 19:13:53.930537] (MonitorAgent_1): Received: {'from': 'SineGeneratorAgent_
˓→1', 'data': array([0.42577929]), 'senderType': 'SineGeneratorAgent', 'channel':
˓→'default'}
[2021-02-05 19:13:53.930940] (MonitorAgent_1): Buffer: {'SineGeneratorAgent_1':
˓→array([0. , 0.06279052, 0.12533323, 0.18738131, 0.24868989,
      0.30901699, 0.36812455, 0.42577929])}
[2021-02-05 19:13:53.930993] (MonitorAgent_1): Tproc: 0.00038
[2021-02-05 19:13:54.932072] (SineGeneratorAgent_1): Pack time: 0.0009
[2021-02-05 19:13:54.934391] (SineGeneratorAgent_1): Sending: [0.48175367]
[2021-02-05 19:13:54.934275] (MonitorAgent_1): Received: {'from': 'SineGeneratorAgent_
˓→1', 'data': array([0.48175367]), 'senderType': 'SineGeneratorAgent', 'channel':
˓→'default'}
[2021-02-05 19:13:54.936874] (MonitorAgent_1): Buffer: {'SineGeneratorAgent_1':
→array([0. , 0.06279052, 0.12533323, 0.18738131, 0.24868989,
      0.30901699, 0.36812455, 0.42577929, 0.48175367])}
[2021-02-05 19:13:54.937315] (MonitorAgent_1): Tproc: 0.002635
[2021-02-05 19:13:55.931558] (SineGeneratorAgent_1): Pack time: 0.000454
[2021-02-05 19:13:55.933193] (SineGeneratorAgent_1): Sending: [0.53582679]
[2021-02-05 19:13:55.933792] (MonitorAgent_1): Received: {'from': 'SineGeneratorAgent_
˓→1', 'data': array([0.53582679]), 'senderType': 'SineGeneratorAgent', 'channel':
˓→'default'}
[2021-02-05 19:13:55.936039] (MonitorAgent_1): Buffer: {'SineGeneratorAgent_1':
→array([0. , 0.06279052, 0.12533323, 0.18738131, 0.24868989,
      0.30901699, 0.36812455, 0.42577929, 0.48175367, 0.53582679])}
[2021-02-05 19:13:55.936606] (MonitorAgent_1): Tproc: 0.002345
```
## Tutorial 2 - A simple pipeline with signal postprocessing.

Here we demonstrate how to build a *MathAgent* as an intermediate to process the *SineGeneratorAgent*'s output before plotting. Subsequently, a *MultiMathAgent* is built to show the ability to send a dictionary of multiple fields to the recipient. We provide a custom on\_received\_message() function, which is called every time a message is received from input agents.

The received message is a dictionary of the form:

```
{
'from':agent_name,
'data': data,
'senderType': agent_class_name,
'channel':'channel_name'
}
```
By default, 'channel' is set to "default", however a custom channel can be set when needed, which is demonstrated in the next tutorial.

```
[1]: # %load tutorial_2_math_agent.py
    from agentMET4FOF.agents import (
        AgentMET4FOF,
        AgentNetwork,
        MonitorAgent,
        SineGeneratorAgent,
    )
    class MathAgent(AgentMET4FOF):
        def on_received_message(self, message):
            data = self.divide_by_two(message["data"])
            self.send_output(data)
        # Define simple math functions.
        @staticmethod
        def divide_by_two(numerator: float) -> float:
```

```
return numerator / 2
class MultiMathAgent(AgentMET4FOF):
    _minus_param: float
    _plus_param: float
   def init_parameters(self, minus_param=0.5, plus_param=0.5):
       self._minus_param = minus_param
        self._plus_param = plus_param
   def on_received_message(self, message):
       minus_data = self.minus(message["data"], self. minus_param)
        plus_data = self.plus(message["data"], self._plus_param)
        self.send_output({"minus": minus_data, "plus": plus_data})
    @staticmethod
    def minus(minuend: float, subtrahend: float) -> float:
        return minuend - subtrahend
    @staticmethod
   def plus(summand_1: float, summand_2: float) -> float:
        return summand_1 + summand_2
def main():
    # start agent network server
   agentNetwork = AgentNetwork()
    init agents
   gen_agent = agentNetwork.add_agent(agentType=SineGeneratorAgent)
   math_agent = agentNetwork.add_agent(agentType=MathAgent)
   multi_math_agent = agentNetwork.add_agent(agentType=MultiMathAgent)
   monitor_agent = agentNetwork.add_agent(agentType=MonitorAgent)
    # connect agents : We can connect multiple agents to any particular agent
   agentNetwork.bind_agents(gen_agent, math_agent)
   agentNetwork.bind_agents(gen_agent, multi_math_agent)
    # connect
   agentNetwork.bind_agents(gen_agent, monitor_agent)
   agentNetwork.bind agents (math agent, monitor agent)
   agentNetwork.bind_agents(multi_math_agent, monitor_agent)
    # set all agents states to "Running"
   agentNetwork.set_running_state()
    # allow for shutting down the network after execution
    return agentNetwork
if __name__ == "_main_":
   main()
Starting NameServer...
Broadcast server running on 0.0.0.0:9091
NS running on 127.0.0.1:3333 (127.0.0.1)
URI = PYRO:Pyro.NameServer@127.0.0.1:3333
```

```
--------------------------------------------------------------
| |
| Your agent network is starting up. Open your browser and |
| visit the agentMET4FOF dashboard on http://127.0.0.1:8050/ |
| |
--------------------------------------------------------------
INFO [2021-02-05 19:18:07.585019] (SineGeneratorAgent_1): INITIALIZED
INFO [2021-02-05 19:18:07.619684] (MathAgent_1): INITIALIZED
INFO [2021-02-05 19:18:07.654192] (MultiMathAgent_1): INITIALIZED
INFO [2021-02-05 19:18:07.691566] (MonitorAgent_1): INITIALIZED
[2021-02-05 19:18:07.706815] (SineGeneratorAgent_1): Connected output module:
˓→MathAgent_1
[2021-02-05 19:18:07.714664] (SineGeneratorAgent_1): Connected output module:
˓→MultiMathAgent_1
[2021-02-05 19:18:07.724529] (SineGeneratorAgent_1): Connected output module:
˓→MonitorAgent_1
[2021-02-05 19:18:07.738462] (MathAgent_1): Connected output module: MonitorAgent_1
[2021-02-05 19:18:07.750583] (MultiMathAgent_1): Connected output module:
˓→MonitorAgent_1
SET STATE: Running
[2021-02-05 19:18:08.589720] (SineGeneratorAgent_1): Pack time: 0.000765
[2021-02-05 19:18:08.592546] (MathAgent_1): Received: {'from': 'SineGeneratorAgent_1',
˓→ 'data': array([0.]), 'senderType': 'SineGeneratorAgent', 'channel': 'default'}
[2021-02-05 19:18:08.595246] (MonitorAgent_1): Received: {'from': 'SineGeneratorAgent_
˓→1', 'data': array([0.]), 'senderType': 'SineGeneratorAgent', 'channel': 'default'}
[2021-02-05 19:18:08.596230] (MultiMathAgent_1): Received: {'from':
˓→'SineGeneratorAgent_1', 'data': array([0.]), 'senderType': 'SineGeneratorAgent',
˓→'channel': 'default'}
[2021-02-05 19:18:08.595257] (SineGeneratorAgent_1): Sending: [0.]
[2021-02-05 19:18:08.593186] (MathAgent_1): Pack time: 0.000388
[2021-02-05 19:18:08.600139] (MonitorAgent_1): Buffer: {'SineGeneratorAgent_1':
\rightarrowarray([0.])}
[2021-02-05 19:18:08.596854] (MultiMathAgent_1): Pack time: 0.000383
[2021-02-05 19:18:08.597959] (MultiMathAgent_1): Sending: {'minus': array([-0.5]),
˓→'plus': array([0.5])}
[2021-02-05 19:18:08.593788] (MathAgent_1): Sending: [0.]
[2021-02-05 19:18:08.600521] (MonitorAgent_1): Tproc: 0.000931
[2021-02-05 19:18:08.598126] (MultiMathAgent_1): Tproc: 0.001735
[2021-02-05 19:18:08.594015] (MathAgent_1): Tproc: 0.001276
[2021-02-05 19:18:08.606396] (MonitorAgent_1): Received: {'from': 'MathAgent_1', 'data
˓→': array([0.]), 'senderType': 'MathAgent', 'channel': 'default'}
[2021-02-05 19:18:08.607428] (MonitorAgent_1): Buffer: {'SineGeneratorAgent_1':
˓→array([0.]), 'MathAgent_1': array([0.])}
[2021-02-05 19:18:08.607807] (MonitorAgent_1): Tproc: 0.001189
[2021-02-05 19:18:08.613784] (MonitorAgent_1): Received: {'from': 'MultiMathAgent_1',
\rightarrow'data': {'minus': array([-0.5]), 'plus': array([0.5])}, 'senderType':
˓→'MultiMathAgent', 'channel': 'default'}
[2021-02-05 19:18:08.620942] (MonitorAgent_1): Buffer: {'SineGeneratorAgent_1':
˓→array([0.]), 'MathAgent_1': array([0.]), 'MultiMathAgent_1': {'minus': array([-0.
\rightarrow5]), 'plus': array([0.5])}}
[2021-02-05 19:18:08.625194] (MonitorAgent_1): Tproc: 0.01115
[2021-02-05 19:18:09.590078] (SineGeneratorAgent_1): Pack time: 0.000561
[2021-02-05 19:18:09.592887] (SineGeneratorAgent_1): Sending: [0.06279052]
[2021-02-05 19:18:09.593616] (MathAgent_1): Received: {'from': 'SineGeneratorAgent_1',
˓→ 'data': array([0.06279052]), 'senderType': 'SineGeneratorAgent', 'channel':
˓→'default'}
```

```
[2021-02-05 19:18:09.593134] (MultiMathAgent_1): Received: {'from':
˓→'SineGeneratorAgent_1', 'data': array([0.06279052]), 'senderType':
˓→'SineGeneratorAgent', 'channel': 'default'}
[2021-02-05 19:18:09.598873] (MonitorAgent_1): Received: {'from': 'SineGeneratorAgent_
˓→1', 'data': array([0.06279052]), 'senderType': 'SineGeneratorAgent', 'channel':
˓→'default'}
[2021-02-05 19:18:09.608525] (MonitorAgent_1): Buffer: {'SineGeneratorAgent_1':
→array([0. , 0.06279052]), 'MathAgent_1': array([0.]), 'MultiMathAgent_1': {
\rightarrow'minus': array([-0.5]), 'plus': array([0.5])}}
[2021-02-05 19:18:09.594706] (MathAgent_1): Pack time: 0.000551
[2021-02-05 19:18:09.596935] (MultiMathAgent_1): Pack time: 0.001516
[2021-02-05 19:18:09.613332] (MonitorAgent_1): Tproc: 0.013659
[2021-02-05 19:18:09.596653] (MathAgent_1): Sending: [0.03139526]
[2021-02-05 19:18:09.613588] (MultiMathAgent_1): Sending: {'minus': array([-0.
˓→43720948]), 'plus': array([0.56279052])}
[2021-02-05 19:18:09.620995] (MonitorAgent_1): Received: {'from': 'MathAgent_1', 'data
˓→': array([0.03139526]), 'senderType': 'MathAgent', 'channel': 'default'}
[2021-02-05 19:18:09.597111] (MathAgent_1): Tproc: 0.003054
[2021-02-05 19:18:09.616401] (MultiMathAgent_1): Tproc: 0.022068
[2021-02-05 19:18:09.631221] (MonitorAgent_1): Buffer: {'SineGeneratorAgent_1':
→array([0. , 0.06279052]), 'MathAgent_1': array([0. , 0.03139526]),
˓→'MultiMathAgent_1': {'minus': array([-0.5]), 'plus': array([0.5])}}
[2021-02-05 19:18:09.632022] (MonitorAgent_1): Tproc: 0.0105
[2021-02-05 19:18:09.637249] (MonitorAgent_1): Received: {'from': 'MultiMathAgent_1',
˓→'data': {'minus': array([-0.43720948]), 'plus': array([0.56279052])}, 'senderType':
˓→'MultiMathAgent', 'channel': 'default'}
[2021-02-05 19:18:09.651789] (MonitorAgent_1): Buffer: {'SineGeneratorAgent_1':
→array([0. , 0.06279052]), 'MathAgent_1': array([0. , 0.03139526]),
\rightarrow'MultiMathAgent_1': {'minus': array([-0.5 , -0.43720948]), 'plus': array([0.5
       ˓→ , 0.56279052])}}
[2021-02-05 19:18:09.652908] (MonitorAgent_1): Tproc: 0.014285
```
### Tutorial 3 - An advanced pipeline with multichannel signals.

We can use different channels for the receiver to handle specifically each channel name. This can be useful for example in splitting train and test channels in machine learning Then, the user will need to implement specific handling of each channel in the receiving agent.

```
In this example, the MultiGeneratorAgent is used to send two different types of data - Sine and Cosine generator. This
is done via specifying send_output (channel="sine") and send_output(channel="cosine").
```
Then on the receiving end, the on\_received\_message() function checks for message['channel'] to handle it separately.

Note that by default, *MonitorAgent* is only subscribed to the "default" channel. Hence it will not respond to the "cosine" and "sine" channel.

```
[2]: # %load tutorial_3_multi_channel.py
    from agentMET4FOF.agents import AgentMET4FOF, AgentNetwork, MonitorAgent
    from agentMET4FOF.streams import SineGenerator, CosineGenerator
    class MultiGeneratorAgent(AgentMET4FOF):
        sine stream: SineGenerator
        _cos_stream: CosineGenerator
        def init_parameters(self):
            self._sine_stream = SineGenerator()
            self._cos_stream = CosineGenerator()
        def agent_loop(self):
            if self.current_state == "Running":
                sine_data = self._sine_stream.next_sample() # dictionary
                cosine_data = self._sine_stream.next_sample() # dictionary
                self.send_output(sine_data["quantities"], channel="sine")
                self.send_output(cosine_data["quantities"], channel="cosine")
```

```
class MultiOutputMathAgent(AgentMET4FOF):
   _minus_param: float
    _plus_param: float
    def init_parameters(self, minus_param=0.5, plus_param=0.5):
        self._minus_param = minus_param
        self._plus_param = plus_param
    def on_received_message(self, message):
        """
       Checks for message['channel'] and handles them separately
        Acceptable channels are "cosine" and "sine"
        "" "" ""
        if message["channel"] == "cosine":
           minus_data = self.minus(message["data"], self._minus_param)
            self.send_output({"cosine_minus": minus_data})
        elif message["channel"] == "sine":
            plus_data = self.plus(message["data"], self._plus_param)
            self.send_output({"sine_plus": plus_data})
    @staticmethod
    def minus(data, minus_val):
        return data - minus_val
   @staticmethod
   def plus(data, plus_val):
       return data + plus_val
def main():
    # start agent network server
   agentNetwork = AgentNetwork()
    init agents
   gen_agent = agentNetwork.add_agent(agentType=MultiGeneratorAgent)
   multi_math_agent = agentNetwork.add_agent(agentType=MultiOutputMathAgent)
   monitor_agent = agentNetwork.add_agent(agentType=MonitorAgent)
    # connect agents : We can connect multiple agents to any particular agent
    # However the agent needs to implement handling multiple inputs
   agentNetwork.bind_agents(gen_agent, multi_math_agent)
   agentNetwork.bind agents(gen_agent, monitor_agent)
   agentNetwork.bind_agents(multi_math_agent, monitor_agent)
    # set all agents states to "Running"
   agentNetwork.set_running_state()
    # allow for shutting down the network after execution
    return agentNetwork
if __name__ == "_main_":
   main()
Starting NameServer...
Broadcast server running on 0.0.0.0:9091
NS running on 127.0.0.1:3333 (127.0.0.1)
URI = PYRO:Pyro.NameServer@127.0.0.1:3333
```

```
| |
| Your agent network is starting up. Open your browser and |
| visit the agentMET4FOF dashboard on http://127.0.0.1:8050/ |
| |
             --------------------------------------------------------------
INFO [2021-02-05 19:22:24.987594] (MultiGeneratorAgent_1): INITIALIZED
INFO [2021-02-05 19:22:25.023399] (MultiOutputMathAgent_1): INITIALIZED
INFO [2021-02-05 19:22:25.051788] (MonitorAgent_1): INITIALIZED
[2021-02-05 19:22:25.071079] (MultiGeneratorAgent_1): Connected output module:
˓→MultiOutputMathAgent_1
[2021-02-05 19:22:25.080910] (MultiGeneratorAgent_1): Connected output module:
˓→MonitorAgent_1
[2021-02-05 \t19:22:25.098071] (MultiOutputMathAgent 1): Connected output module:
˓→MonitorAgent_1
SET STATE: Running
[2021-02-05 19:22:25.991167] (MultiGeneratorAgent_1): Pack time: 0.00034
[2021-02-05 19:22:25.991887] (MultiGeneratorAgent_1): Sending: [0.]
[2021-02-05 19:22:25.992459] (MonitorAgent_1): Received: {'from':
˓→'MultiGeneratorAgent_1', 'data': array([0.]), 'senderType': 'MultiGeneratorAgent',
˓→'channel': 'sine'}
[2021-02-05 19:22:25.995271] (MultiOutputMathAgent_1): Received: {'from':
˓→'MultiGeneratorAgent_1', 'data': array([0.]), 'senderType': 'MultiGeneratorAgent',
˓→'channel': 'sine'}
[2021-02-05 19:22:25.992155] (MultiGeneratorAgent_1): Pack time: 0.000109
[2021-02-05 19:22:25.992620] (MonitorAgent_1): Tproc: 1.4e-05
[2021-02-05 19:22:25.995647] (MultiOutputMathAgent_1): Pack time: 0.000224
[2021-02-05 19:22:25.992811] (MultiGeneratorAgent_1): Sending: [0.06279052]
[2021-02-05 19:22:25.993519] (MonitorAgent_1): Received: {'from':
˓→'MultiGeneratorAgent_1', 'data': array([0.06279052]), 'senderType':
˓→'MultiGeneratorAgent', 'channel': 'cosine'}
[2021-02-05 19:22:25.996258] (MultiOutputMathAgent_1): Sending: {'sine_plus':
\rightarrowarray([0.5])}
[2021-02-05 19:22:25.996382] (MultiOutputMathAgent_1): Tproc: 0.000987
[2021-02-05 19:22:25.993658] (MonitorAgent_1): Tproc: 6e-06
[2021-02-05 19:22:25.996932] (MultiOutputMathAgent_1): Received: {'from':
˓→'MultiGeneratorAgent_1', 'data': array([0.06279052]), 'senderType':
˓→'MultiGeneratorAgent', 'channel': 'cosine'}
[2021-02-05 19:22:25.996166] (MonitorAgent_1): Received: {'from':
˓→'MultiOutputMathAgent_1', 'data': {'sine_plus': array([0.5])}, 'senderType':
˓→'MultiOutputMathAgent', 'channel': 'default'}
[2021-02-05 19:22:25.997141] (MultiOutputMathAgent_1): Pack time: 0.000105
[2021-02-05 19:22:25.996551] (MonitorAgent_1): Buffer: {'MultiOutputMathAgent_1': {
\rightarrow'sine_plus': array([0.5])}}
[2021-02-05 19:22:25.997460] (MultiOutputMathAgent_1): Sending: {'cosine_minus':
\rightarrowarray([-0.43720948])}
[2021-02-05 19:22:25.996646] (MonitorAgent_1): Tproc: 0.00037
[2021-02-05 19:22:25.997542] (MultiOutputMathAgent_1): Tproc: 0.00053
[2021-02-05 19:22:25.997715] (MonitorAgent_1): Received: {'from':
˓→'MultiOutputMathAgent_1', 'data': {'cosine_minus': array([-0.43720948])},
˓→'senderType': 'MultiOutputMathAgent', 'channel': 'default'}
[2021-02-05 19:22:25.998228] (MonitorAgent_1): Buffer: {'MultiOutputMathAgent_1': {
\rightarrow'sine plus': array([0.5]), 'cosine minus': array([-0.43720948])}}
[2021-02-05 19:22:25.998299] (MonitorAgent_1): Tproc: 0.000488
[2021-02-05 19:22:26.992409] (MultiGeneratorAgent_1): Pack time: 0.000556
[2021-02-05 19:22:26.995214] (MultiOutputMathAgent_1): Received: {'from':
˓→'MultiGeneratorAgent_1', 'data': array([0.12533323]), 'senderType':
˓→'MultiGeneratorAgent', 'channel': 'sine'}
                                                                       (continues on next page)
```
--------------------------------------------------------------

```
[2021-02-05 19:22:26.995303] (MonitorAgent_1): Received: {'from':
˓→'MultiGeneratorAgent_1', 'data': array([0.12533323]), 'senderType':
˓→'MultiGeneratorAgent', 'channel': 'sine'}
[2021-02-05 19:22:26.994201] (MultiGeneratorAgent_1): Sending: [0.12533323]
[2021-02-05 19:22:26.996409] (MultiOutputMathAgent_1): Pack time: 0.000621
[2021-02-05 19:22:26.995688] (MonitorAgent_1): Tproc: 1.6e-05
[2021-02-05 19:22:26.995315] (MultiGeneratorAgent_1): Pack time: 0.000649
[2021-02-05 19:22:26.998020] (MultiOutputMathAgent_1): Sending: {'sine_plus':
˓→array([0.62533323])}
[2021-02-05 19:22:26.999748] (MonitorAgent_1): Received: {'from':
˓→'MultiGeneratorAgent_1', 'data': array([0.18738131]), 'senderType':
˓→'MultiGeneratorAgent', 'channel': 'cosine'}
[2021-02-05 19:22:26.996890] (MultiGeneratorAgent_1): Sending: [0.18738131]
[2021-02-05 19:22:26.999032] (MultiOutputMathAgent_1): Tproc: 0.00333
[2021-02-05 19:22:27.000547] (MonitorAgent_1): Tproc: 1.8e-05
[2021-02-05 19:22:27.003974] (MonitorAgent_1): Received: {'from':
˓→'MultiOutputMathAgent_1', 'data': {'sine_plus': array([0.62533323])}, 'senderType':
˓→'MultiOutputMathAgent', 'channel': 'default'}
[2021-02-05 19:22:27.002023] (MultiOutputMathAgent_1): Received: {'from':
˓→'MultiGeneratorAgent_1', 'data': array([0.18738131]), 'senderType':
˓→'MultiGeneratorAgent', 'channel': 'cosine'}
[2021-02-05 19:22:27.009822] (MonitorAgent_1): Buffer: {'MultiOutputMathAgent_1': {
˓→'sine_plus': array([0.5 , 0.62533323]), 'cosine_minus': array([-0.43720948])}}
[2021-02-05 19:22:27.003907] (MultiOutputMathAgent_1): Pack time: 0.001006
[2021-02-05 19:22:27.011142] (MonitorAgent_1): Tproc: 0.006396
[2021-02-05 19:22:27.006037] (MultiOutputMathAgent_1): Sending: {'cosine_minus':
\rightarrowarray([-0.31261869])}
[2021-02-05 19:22:27.014405] (MonitorAgent_1): Received: {'from':
˓→'MultiOutputMathAgent_1', 'data': {'cosine_minus': array([-0.31261869])},
˓→'senderType': 'MultiOutputMathAgent', 'channel': 'default'}
[2021-02-05 19:22:27.007324] (MultiOutputMathAgent_1): Tproc: 0.004642
[2021-02-05 19:22:27.018020] (MonitorAgent_1): Buffer: {'MultiOutputMathAgent_1': {
˓→'sine_plus': array([0.5 , 0.62533323]), 'cosine_minus': array([-0.43720948, -
\rightarrow 0.31261869])}}
[2021-02-05 19:22:27.019178] (MonitorAgent_1): Tproc: 0.004049
```
### Tutorial 4 - A metrological datastream

In this tutorial we introduce the new metrologically enabled agents. We initialize an agent, which generates an infinite sine signal. The signal is generated from the built-in class MetrologicalSineGenerator which delivers on each call one timestamp and one value each with associated uncertainties.

The *MetrologicalSineGeneratorAgent* is based on the new class *agentMET4FOF.metrological\_agents.MetrologicalAgent*. We only adapt the methods init\_parameters() and agent\_loop(). This we need to hand over an instance of the signal generating class and to generate the actual samples. The rest of the buffering and plotting logic is encapsulated inside of the new base classes.

```
[2]: # %load tutorial 4 metrological streams.py
    from agentMET4FOF.agents import AgentNetwork
    from agentMET4FOF.metrological_agents import MetrologicalAgent,
     ˓→MetrologicalMonitorAgent
    from agentMET4FOF.metrological_streams import (
        MetrologicalDataStreamMET4FOF,
        MetrologicalSineGenerator,
    )
    class MetrologicalSineGeneratorAgent(MetrologicalAgent):
        """An agent streaming a sine signal
        Takes samples from an instance of :py:class:`MetrologicalSineGenerator` and pushes
        them sample by sample to connected agents via its output channel.
        "" ""
        # The datatype of the stream will be MetrologicalSineGenerator.
        _stream: MetrologicalDataStreamMET4FOF
        def init_parameters(
            self,
            signal: MetrologicalDataStreamMET4FOF = MetrologicalSineGenerator(),
            **kwargs
        ):
```

```
"""Initialize the input data stream
        Parameters
        ----------
        signal : MetrologicalDataStreamMET4FOF
            the underlying signal for the generator
        """
        self._stream = signal
        super().init_parameters()
        self.set_output_data(channel="default", metadata=self._stream.metadata)
    def agent_loop(self):
        """Model the agent's behaviour
        On state *Running* the agent will extract sample by sample the input
        datastream's content and push it into its output buffer.
        """
        if self.current_state == "Running":
            self.set_output_data(channel="default", data=[self._stream.next_sample()])
            super().agent_loop()
def demonstrate_metrological_stream():
    # start agent network server
    agent_network = AgentNetwork(dashboard_modules=True)
    # Initialize signal generating class outside of agent framework.
    signal = MetrologicalSineGenerator()
    # Initialize metrologically enabled agent taking name from signal source metadata.
    source_name = signal.metadata.metadata["device_id"]
    source_agent = agent_network.add_agent(
       name=source_name, agentType=MetrologicalSineGeneratorAgent
    \left( \right)source agent.init parameters(signal)
    # Initialize metrologically enabled plotting agent.
    monitor_agent = agent_network.add_agent(
        "MonitorAgent",
        agentType=MetrologicalMonitorAgent,
        buffer_size=50,
    )
    # Bind agents.
    source_agent.bind_output(monitor_agent)
    # Set all agents states to "Running".
   agent_network.set_running_state()
    # Allow for shutting down the network after execution.
    return agent_network
if name == " main ":
    demonstrate_metrological_stream()
```

```
Starting NameServer...
Broadcast server running on 0.0.0.0:9091
NS running on 127.0.0.1:3333 (127.0.0.1)
URI = PYRO:Pyro.NameServer@127.0.0.1:3333
        --------------------------------------------------------------
| |
| Your agent network is starting up. Open your browser and |
| visit the agentMET4FOF dashboard on http://127.0.0.1:8050/ |
| |
--------------------------------------------------------------
INFO [2021-02-05 19:24:37.900901] (SineGenerator): INITIALIZED
INFO [2021-02-05 19:24:37.939928] (MonitorAgent): INITIALIZED
[2021-02-05 19:24:37.955210] (SineGenerator): Connected output module: MonitorAgent
SET STATE: Running
[2021-02-05 19:24:38.907664] (SineGenerator): Pack time: 0.000336
[2021-02-05 19:24:38.909019] (SineGenerator): Sending: [array([[0. \qquad \qquad , 0.
→, 0.68494649, 0.25 ]]), <time_series_metadata.scheme.MetaData object at
˓→0x7f424e871730>]
[2021-02-05 19:24:38.910202] (MonitorAgent): Received: {'from': 'SineGenerator', 'data
→': array([[0. , 0. , 0.68494649, 0.25 ]]), 'metadata': <time_
˓→series_metadata.scheme.MetaData object at 0x7f424e822bb0>, 'senderType':
˓→'MetrologicalSineGeneratorAgent', 'channel': 'default'}
[2021-02-05 19:24:38.911237] (MonitorAgent): Buffer: {'SineGenerator': {'data':
→array([[0. , 0. , 0.68494649, 0.25 ]]), 'metadata': [<time_
˓→series_metadata.scheme.MetaData object at 0x7f424e822bb0>]}}
[2021-02-05 19:24:38.911459] (MonitorAgent): Tproc: 0.000968
[2021-02-05 19:24:39.907438] (SineGenerator): Pack time: 0.000403
[2021-02-05 19:24:39.909067] (MonitorAgent): Received: {'from': 'SineGenerator', 'data
→': array([[0.002 , 0. , 0.42028269, 0.25 ]]), 'metadata': <time_
˓→series_metadata.scheme.MetaData object at 0x7f424e822c70>, 'senderType':
˓→'MetrologicalSineGeneratorAgent', 'channel': 'default'}
[2021-02-05 19:24:39.908668] (SineGenerator): Sending: [array([[0.002 , 0.
→, 0.42028269, 0.25 ]]), <time_series_metadata.scheme.MetaData object at
˓→0x7f424e871730>]
[2021-02-05 19:24:39.910652] (MonitorAgent): Buffer: {'SineGenerator': {'data':
→array([[0. , 0. , 0.68494649, 0.25 ],
      [0.002 , 0. , 0.42028269, 0.25 ]]), 'metadata': [<time_series_
˓→metadata.scheme.MetaData object at 0x7f424e822bb0>, <time_series_metadata.scheme.
˓→MetaData object at 0x7f424e822c70>]}}
[2021-02-05 19:24:39.911060] (MonitorAgent): Tproc: 0.001731
[2021-02-05 19:24:40.908816] (SineGenerator): Pack time: 0.000738
[2021-02-05 19:24:40.912960] (SineGenerator): Sending: [array([[0.004 , 0.
→, 1.54415656, 0.25 ]]), <time_series_metadata.scheme.MetaData object at
˓→0x7f424e871730>]
[2021-02-05 19:24:40.913508] (MonitorAgent): Received: {'from': 'SineGenerator', 'data
→': array([[0.004 , 0. , 1.54415656, 0.25 ]]), 'metadata': <time_
˓→series_metadata.scheme.MetaData object at 0x7f424e822ca0>, 'senderType':
˓→'MetrologicalSineGeneratorAgent', 'channel': 'default'}
[2021-02-05 19:24:40.917793] (MonitorAgent): Buffer: {'SineGenerator': {'data':
→array([[0. , 0. , 0.68494649, 0.25 ],
      [0.002, 0.02, 0.42028269, 0.25, 0.02][0.004 , 0. , 1.54415656, 0.25 ]]), 'metadata': [<time_series_
˓→metadata.scheme.MetaData object at 0x7f424e822bb0>, <time_series_metadata.scheme.
˓→MetaData object at 0x7f424e822c70>, <time_series_metadata.scheme.MetaData object at
˓→0x7f424e822ca0>]}}
```

```
[2021-02-05 19:24:40.919608] (MonitorAgent): Tproc: 0.005357
[2021-02-05 19:24:41.907632] (SineGenerator): Pack time: 0.000437
[2021-02-05 19:24:41.909056] (SineGenerator): Sending: [array([[0.006 , 0. , ,
→0.9256774, 0.25 ]]), <time_series_metadata.scheme.MetaData object at
˓→0x7f424e871730>]
[2021-02-05 19:24:41.909673] (MonitorAgent): Received: {'from': 'SineGenerator', 'data
→': array([[0.006 , 0. , 0.9256774, 0.25 ]]), 'metadata': <time_series_
˓→metadata.scheme.MetaData object at 0x7f424e822d00>, 'senderType':
˓→'MetrologicalSineGeneratorAgent', 'channel': 'default'}
[2021-02-05 19:24:41.913785] (MonitorAgent): Buffer: {'SineGenerator': {'data':
→array([[0. , 0. , 0.68494649, 0.25 ],
      [0.002 \qquad , \; 0. \qquad \qquad , \; 0.42028269, \; 0.25 \qquad \quad ],[0.004 \qquad , \; 0 \, . \qquad \qquad , \; 1.54415656, \; 0.25 \qquad \quad ] \, ,[0.006 , 0. , 0.9256774 , 0.25 ]]), 'metadata': [<time_series_
˓→metadata.scheme.MetaData object at 0x7f424e822bb0>, <time_series_metadata.scheme.
˓→MetaData object at 0x7f424e822c70>, <time_series_metadata.scheme.MetaData object at
˓→0x7f424e822ca0>, <time_series_metadata.scheme.MetaData object at 0x7f424e822d00>]}}
[2021-02-05 19:24:41.914125] (MonitorAgent): Tproc: 0.004137
[2021-02-05 19:24:42.909007] (SineGenerator): Pack time: 0.000784
[2021-02-05 19:24:42.911438] (SineGenerator): Sending: [array([[0.008 , 0.
→, 1.12170929, 0.25 ]]), <time_series_metadata.scheme.MetaData object at
˓→0x7f424e871730>]
[2021-02-05 19:24:42.913822] (MonitorAgent): Received: {'from': 'SineGenerator', 'data
→': array([[0.008 , 0. , 1.12170929, 0.25 ]]), 'metadata': <time_
˓→series_metadata.scheme.MetaData object at 0x7f424e822490>, 'senderType':
˓→'MetrologicalSineGeneratorAgent', 'channel': 'default'}
[2021-02-05 \t19:24:42.920323] (MonitorAgent): Buffer: {'SineGenerator': {'data':
→array([[0. , 0. , 0.68494649, 0.25 ],
      [0.002 \qquad , \; 0. \qquad \qquad , \; 0.42028269, \; 0.25 \qquad \quad ],[0.004 , 0. , 1.54415656, 0.25 ],
      [0.006 , 0. , 0.9256774, 0.25 ],
      [0.008 , 0. , 1.12170929, 0.25 ]]), 'metadata': [<time_series_
˓→metadata.scheme.MetaData object at 0x7f424e822bb0>, <time_series_metadata.scheme.
˓→MetaData object at 0x7f424e822c70>, <time_series_metadata.scheme.MetaData object at
˓→0x7f424e822ca0>, <time_series_metadata.scheme.MetaData object at 0x7f424e822d00>,
˓→<time_series_metadata.scheme.MetaData object at 0x7f424e822490>]}}
[2021-02-05 19:24:42.921078] (MonitorAgent): Tproc: 0.006613
```
## Tutorial 5 - Building coalitions

We demonstrate the use of Coalition of agents to group agents together. Rationale of grouping depends on the users and application. For example, we can group sensors which are measuring the same measurand. To this end, the coalition consists of a list of agent names and provides aesthetic differences in the dashboard.

All coalitions visible by the agent\_network can be accessed via agent\_network.coalitions.

```
[1]: # %load tutorial 5 coalition.py
    from agentMET4FOF.agents import AgentNetwork, MonitorAgent, SineGeneratorAgent
    def demonstrate_generator_agent_use():
        # Start agent network server.
        agent_network = AgentNetwork()
        # Initialize agents by adding them to the agent network.
        gen_agent_1 = agent_network.add_agent(agentType=SineGeneratorAgent)
        gen_agent_2 = agent_network.add_agent(agentType=SineGeneratorAgent)
        monitor_agent = agent_network.add_agent(agentType=MonitorAgent)
        # bind generator agents outputs to monitor
        agent_network.bind_agents(gen_agent_1, monitor_agent)
        agent_network.bind_agents(gen_agent_2, monitor_agent)
        # setup health coalition group
        agent_network.add_coalition(
            "REDUNDANT_SENSORS", [gen_agent_1, gen_agent_2, monitor_agent]
        )
        # Set all agents' states to "Running".
        agent_network.set_running_state()
        # Allow for shutting down the network after execution
        return agent_network
```

```
if __name__ == "_main__":
   demonstrate_generator_agent_use()
Starting NameServer...
Broadcast server running on 0.0.0.0:9091
NS running on 127.0.0.1:3333 (127.0.0.1)
URI = PYRO:Pyro.NameServer@127.0.0.1:3333
--------------------------------------------------------------
| |
| Your agent network is starting up. Open your browser and |
| visit the agentMET4FOF dashboard on http://127.0.0.1:8050/ |
| |
--------------------------------------------------------------
INFO [2021-02-05 19:34:50.491737] (SineGeneratorAgent_1): INITIALIZED
INFO [2021-02-05 19:34:50.524928] (SineGeneratorAgent_2): INITIALIZED
INFO [2021-02-05 19:34:50.557538] (MonitorAgent_1): INITIALIZED
[2021-02-05 19:34:50.574726] (SineGeneratorAgent_1): Connected output module:
˓→MonitorAgent_1
[2021-02-05 19:34:50.583164] (SineGeneratorAgent_2): Connected output module:
˓→MonitorAgent_1
SET STATE: Running
[2021-02-05 19:34:51.499491] (SineGeneratorAgent_1): Pack time: 0.001512
[2021-02-05 19:34:51.502797] (SineGeneratorAgent_1): Sending: [0.]
[2021-02-05 19:34:51.507439] (MonitorAgent_1): Received: {'from': 'SineGeneratorAgent_
˓→1', 'data': array([0.]), 'senderType': 'SineGeneratorAgent', 'channel': 'default'}
[2021-02-05 19:34:51.543076] (SineGeneratorAgent_2): Pack time: 0.002763
[2021-02-05 19:34:51.509952] (MonitorAgent_1): Buffer: {'SineGeneratorAgent_1':
\rightarrowarray([0.])}
[2021-02-05 19:34:51.546875] (SineGeneratorAgent_2): Sending: [0.]
[2021-02-05 19:34:51.511171] (MonitorAgent_1): Tproc: 0.002834
[2021-02-05 19:34:51.544997] (MonitorAgent_1): Received: {'from': 'SineGeneratorAgent_
˓→2', 'data': array([0.]), 'senderType': 'SineGeneratorAgent', 'channel': 'default'}
[2021-02-05 19:34:51.554497] (MonitorAgent_1): Buffer: {'SineGeneratorAgent_1':
˓→array([0.]), 'SineGeneratorAgent_2': array([0.])}
[2021-02-05 19:34:51.555370] (MonitorAgent_1): Tproc: 0.009853
[2021-02-05 19:34:52.495894] (SineGeneratorAgent_1): Pack time: 0.00018
[2021-02-05 19:34:52.496930] (SineGeneratorAgent_1): Sending: [0.06279052]
[2021-02-05 19:34:52.497336] (MonitorAgent_1): Received: {'from': 'SineGeneratorAgent_
˓→1', 'data': array([0.06279052]), 'senderType': 'SineGeneratorAgent', 'channel':
˓→'default'}
[2021-02-05 19:34:52.498583] (MonitorAgent_1): Buffer: {'SineGeneratorAgent_1':
˓→array([0. , 0.06279052]), 'SineGeneratorAgent_2': array([0.])}
[2021-02-05 19:34:52.498796] (MonitorAgent_1): Tproc: 0.001265
[2021-02-05 19:34:52.528407] (SineGeneratorAgent_2): Pack time: 0.000181
[2021-02-05 19:34:52.529454] (MonitorAgent_1): Received: {'from': 'SineGeneratorAgent_
˓→2', 'data': array([0.06279052]), 'senderType': 'SineGeneratorAgent', 'channel':
˓→'default'}
[2021-02-05 19:34:52.529242] (SineGeneratorAgent_2): Sending: [0.06279052]
[2021-02-05 19:34:52.530661] (MonitorAgent_1): Buffer: {'SineGeneratorAgent_1':
\rightarrowarray([0. , 0.06279052]), 'SineGeneratorAgent_2': array([0. , 0.
\rightarrow 06279052])}
[2021-02-05 19:34:52.530827] (MonitorAgent_1): Tproc: 0.001183
[2021-02-05 19:34:53.496614] (SineGeneratorAgent_1): Pack time: 0.000331
```

```
[2021-02-05 19:34:53.497841] (SineGeneratorAgent_1): Sending: [0.12533323]
[2021-02-05 19:34:53.499000] (MonitorAgent_1): Received: {'from': 'SineGeneratorAgent_
˓→1', 'data': array([0.12533323]), 'senderType': 'SineGeneratorAgent', 'channel':
˓→'default'}
[2021-02-05 19:34:53.535469] (SineGeneratorAgent_2): Pack time: 0.000494
[2021-02-05 19:34:53.503180] (MonitorAgent_1): Buffer: {'SineGeneratorAgent_1':
˓→array([0. , 0.06279052, 0.12533323]), 'SineGeneratorAgent_2': array([0.
\rightarrow , 0.06279052])}
[2021-02-05 19:34:53.537256] (SineGeneratorAgent_2): Sending: [0.12533323]
[2021-02-05 19:34:53.503676] (MonitorAgent_1): Tproc: 0.004153
[2021-02-05 19:34:53.541731] (MonitorAgent_1): Received: {'from': 'SineGeneratorAgent_
˓→2', 'data': array([0.12533323]), 'senderType': 'SineGeneratorAgent', 'channel':
˓→'default'}
[2021-02-05 19:34:53.545969] (MonitorAgent_1): Buffer: {'SineGeneratorAgent_1':
→array([0. , 0.06279052, 0.12533323]), 'SineGeneratorAgent_2': array([0.
\rightarrow , 0.06279052, 0.12533323])}
[2021-02-05 19:34:53.554543] (MonitorAgent_1): Tproc: 0.011906
NS shut down.
[2021-02-05 19:34:54.497690] (SineGeneratorAgent_1): Pack time: 0.000662
[2021-02-05 19:34:54.504170] (MonitorAgent_1): Received: {'from': 'SineGeneratorAgent_
˓→1', 'data': array([0.18738131]), 'senderType': 'SineGeneratorAgent', 'channel':
˓→'default'}
[2021-02-05 19:34:54.502583] (SineGeneratorAgent_1): Sending: [0.18738131]
[2021-02-05 19:34:54.515421] (MonitorAgent_1): Buffer: {'SineGeneratorAgent_1':
→array([0. , 0.06279052, 0.12533323, 0.18738131]), 'SineGeneratorAgent_2':
→array([0. , 0.06279052, 0.12533323])}
[2021-02-05 19:34:54.528529] (SineGeneratorAgent_2): Pack time: 0.000237
[2021-02-05 19:34:54.529196] (SineGeneratorAgent_2): Sending: [0.18738131]
[2021-02-05 19:34:54.519541] (MonitorAgent_1): Tproc: 0.014505
[2021-02-05 19:34:54.531254] (MonitorAgent_1): Received: {'from': 'SineGeneratorAgent_
˓→2', 'data': array([0.18738131]), 'senderType': 'SineGeneratorAgent', 'channel':
ightharpoonup'default'}
[2021-02-05 19:34:54.532868] (MonitorAgent_1): Buffer: {'SineGeneratorAgent_1':
→array([0. , 0.06279052, 0.12533323, 0.18738131]), 'SineGeneratorAgent_2':
→array([0. , 0.06279052, 0.12533323, 0.18738131])}
[2021-02-05 19:34:54.533451] (MonitorAgent_1): Tproc: 0.001834
[2021-02-05 19:34:55.497332] (SineGeneratorAgent_1): Pack time: 0.00057
[2021-02-05 19:34:55.499010] (SineGeneratorAgent_1): Sending: [0.24868989]
[2021-02-05 19:34:55.500133] (MonitorAgent_1): Received: {'from': 'SineGeneratorAgent_
˓→1', 'data': array([0.24868989]), 'senderType': 'SineGeneratorAgent', 'channel':
˓→'default'}
[2021-02-05 19:34:55.533920] (SineGeneratorAgent_2): Pack time: 0.001052
[2021-02-05 19:34:55.538313] (SineGeneratorAgent_2): Sending: [0.24868989]
[2021-02-05 19:34:55.503852] (MonitorAgent_1): Buffer: {'SineGeneratorAgent_1':
˓→array([0. , 0.06279052, 0.12533323, 0.18738131, 0.24868989]),
→'SineGeneratorAgent_2': array([0. , 0.06279052, 0.12533323, 0.18738131])}
[2021-02-05 19:34:55.504382] (MonitorAgent_1): Tproc: 0.003753
[2021-02-05 19:34:55.538319] (MonitorAgent_1): Received: {'from': 'SineGeneratorAgent_
˓→2', 'data': array([0.24868989]), 'senderType': 'SineGeneratorAgent', 'channel':
˓→'default'}
[2021-02-05 19:34:55.544134] (MonitorAgent_1): Buffer: {'SineGeneratorAgent_1':
˓→array([0. , 0.06279052, 0.12533323, 0.18738131, 0.24868989]),
→'SineGeneratorAgent_2': array([0. , 0.06279052, 0.12533323, 0.18738131, 0.
\rightarrow24868989])}
[2021-02-05 19:34:55.545007] (MonitorAgent_1): Tproc: 0.005636
[2021-02-05 19:34:56.496439] (SineGeneratorAgent_1): Pack time: 0.000345
[2021-02-05 19:34:56.499405] (MonitorAgent_1): Received: {'from': 'SineGeneratorAgent_
→1', 'data': array([0.30901699]), 'senderType': 'SineGeneratorAgent', 'die enterpase)
˓→'default'}
```

```
(continued from previous page)
[2021-02-05 19:34:56.497380] (SineGeneratorAgent_1): Sending: [0.30901699]
[2021-02-05 19:34:56.503408] (MonitorAgent_1): Buffer: {'SineGeneratorAgent_1':
˓→array([0. , 0.06279052, 0.12533323, 0.18738131, 0.24868989,
       0.30901699]), 'SineGeneratorAgent_2': array([0. , 0.06279052, 0.
˓→12533323, 0.18738131, 0.24868989])}
[2021-02-05 19:34:56.530998] (SineGeneratorAgent_2): Pack time: 0.000148
[2021-02-05 19:34:56.503616] (MonitorAgent_1): Tproc: 0.003954
[2021-02-05 19:34:56.531354] (SineGeneratorAgent_2): Sending: [0.30901699]
[2021-02-05 19:34:56.532137] (MonitorAgent_1): Received: {'from': 'SineGeneratorAgent_
˓→2', 'data': array([0.30901699]), 'senderType': 'SineGeneratorAgent', 'channel':
˓→'default'}
[2021-02-05 19:34:56.532882] (MonitorAgent_1): Buffer: {'SineGeneratorAgent_1':
→array([0. , 0.06279052, 0.12533323, 0.18738131, 0.24868989,
      0.30901699]), 'SineGeneratorAgent_2': array([0. , 0.06279052, 0.
˓→12533323, 0.18738131, 0.24868989,
      0.30901699])}
[2021-02-05 19:34:56.533007] (MonitorAgent_1): Tproc: 0.000751
[2021-02-05 19:34:57.497217] (SineGeneratorAgent_1): Pack time: 0.000607
[2021-02-05 19:34:57.498990] (SineGeneratorAgent_1): Sending: [0.36812455]
[2021-02-05 19:34:57.499886] (MonitorAgent_1): Received: {'from': 'SineGeneratorAgent_
˓→1', 'data': array([0.36812455]), 'senderType': 'SineGeneratorAgent', 'channel':
˓→'default'}
[2021-02-05 19:34:57.529841] (SineGeneratorAgent_2): Pack time: 0.000718
[2021-02-05 19:34:57.505595] (MonitorAgent_1): Buffer: {'SineGeneratorAgent_1':
˓→array([0. , 0.06279052, 0.12533323, 0.18738131, 0.24868989,
       0.30901699, 0.36812455]), 'SineGeneratorAgent_2': array([0. , 0.
˓→06279052, 0.12533323, 0.18738131, 0.24868989,
      0.30901699])}
[2021-02-05 19:34:57.531642] (SineGeneratorAgent_2): Sending: [0.36812455]
[2021-02-05 19:34:57.506484] (MonitorAgent_1): Tproc: 0.006025
[2021-02-05 19:34:57.548550] (MonitorAgent_1): Received: {'from': 'SineGeneratorAgent_
˓→2', 'data': array([0.36812455]), 'senderType': 'SineGeneratorAgent', 'channel':
˓→'default'}
[2021-02-05 19:34:57.568741] (MonitorAgent_1): Buffer: {'SineGeneratorAgent_1':
˓→array([0. , 0.06279052, 0.12533323, 0.18738131, 0.24868989,
      0.30901699, 0.36812455]), 'SineGeneratorAgent_2': array([0. , 0.˓→06279052, 0.12533323, 0.18738131, 0.24868989,
      0.30901699, 0.36812455])}
[2021-02-05 19:34:57.570422] (MonitorAgent_1): Tproc: 0.021339
[2021-02-05 19:34:58.495766] (MonitorAgent_1): Received: {'from': 'SineGeneratorAgent_
˓→1', 'data': array([0.42577929]), 'senderType': 'SineGeneratorAgent', 'channel':
˓→'default'}
[2021-02-05 19:34:58.496176] (MonitorAgent_1): Buffer: {'SineGeneratorAgent_1':
→array([0. , 0.06279052, 0.12533323, 0.18738131, 0.24868989,
       0.30901699, 0.36812455, 0.42577929]), 'SineGeneratorAgent_2': array([0.
                                                                                    \Delta \omega˓→, 0.06279052, 0.12533323, 0.18738131, 0.24868989,
       0.30901699, 0.36812455])}
[2021-02-05 19:34:58.495362] (SineGeneratorAgent_1): Pack time: 7.8e-05
[2021-02-05 19:34:58.496226] (MonitorAgent_1): Tproc: 0.000388
[2021-02-05 19:34:58.495629] (SineGeneratorAgent_1): Sending: [0.42577929]
[2021-02-05 19:34:58.527965] (SineGeneratorAgent_2): Pack time: 9.5e-05
[2021-02-05 19:34:58.528730] (MonitorAgent_1): Received: {'from': 'SineGeneratorAgent_
˓→2', 'data': array([0.42577929]), 'senderType': 'SineGeneratorAgent', 'channel':
˓→'default'}
[2021-02-05 19:34:58.528211] (SineGeneratorAgent_2): Sending: [0.42577929]
[2021-02-05 19:34:58.529372] (MonitorAgent_1): Buffer: {'SineGeneratorAgent_1':
˓→array([0. , 0.06279052, 0.12533323, 0.18738131, 0.24868989,
```

```
0.30901699, 0.36812455, 0.42577929]), 'SineGeneratorAgent_2': array([0.
                                                                                         \bar{\omega}˓→, 0.06279052, 0.12533323, 0.18738131, 0.24868989,
       0.30901699, 0.36812455, 0.42577929])}
[2021-02-05 19:34:58.529423] (MonitorAgent_1): Tproc: 0.000622
```
## Tutorial 6 - Using a different backend

By default, "osbrain" backend offers real connectivity between agents (each agent has its own port & IP address) in distributed systems (e,g connecting agents from raspberry pis to PCs, etc), which explains why it is harder to debug.

In the "mesa" backend, there's only one real timer which is started in the AgentNetwork, and every timer tick will advance the agent actions by calling step() which includes agent\_loop and on\_received\_message. Moreover, in the "mesa" backend, agents do not have their own port and IP addresses, they are simulated objects to emulate the behaviour of distributed agents. Hence, "osbrain" is closer to deployment phase, whereas mesa is suited for the simulation/designing phase. To switch between the backends, simply pass the backend parameter to either "mesa" or "osbrain" in the AgentNetwork instantiation.

```
[2]: # %load tutorial 6 mesa backend.py
    from agentMET4FOF.agents import AgentNetwork, MonitorAgent, SineGeneratorAgent
    def demonstrate_mesa_backend():
        # Start agent network and specify backend via the corresponding keyword parameter.
        _agent_network = AgentNetwork(backend="mesa")
        # Initialize agents by adding them to the agent network.
        sine_agent = _agent_network.add_agent(agentType=SineGeneratorAgent)
        monitor_agent = _agent_network.add_agent(agentType=MonitorAgent, buffer_size=200)
        sine_agent.bind_output(monitor_agent)
        # Set all agents states to "Running".
        _agent_network.set_running_state()
        return _agent_network
    if name == " main ":
        demonstrate_mesa_backend()
```

```
--------------------------------------------------------------
| |
| Your agent network is starting up. Open your browser and |
| visit the agentMET4FOF dashboard on http://127.0.0.1:8050/ |
| |
--------------------------------------------------------------
[2021-02-05 19:39:41.143529] (SineGeneratorAgent_1): INITIALIZED
[2021-02-05 19:39:41.143892] (MonitorAgent_1): INITIALIZED
[2021-02-05 19:39:41.143941] (SineGeneratorAgent_1): Connected output module:
˓→MonitorAgent_1
SET STATE: Running
```
## agentMET4FOF agents

#### <span id="page-72-1"></span><span id="page-72-0"></span>**class** agentMET4FOF.agents.**AgentBuffer**(*buffer\_size=1000*)

Buffer class which is instantiated in every agent to store data incrementally. This buffer is necessary to handle multiple inputs coming from agents. The buffer can be a dict of iterables, or a dict of dict of iterables for nested named data. The keys are the names of agents.

We can access the buffer like a dict with exposed functions such as .values(), .keys() and .items(), The actual dict object is stored in the variable *self.buffer*

#### **buffer\_filled**(*agent\_from=None*)

Checks whether buffer is filled, by comparing against the *buffer\_size*.

**Parameters agent\_from**  $(str)$  $(str)$  $(str)$  – Name of input agent in the buffer dict to be looked up for. If *agent from* is not provided, we check for all iterables in the buffer. For nested dict, this returns true for any iterable which is beyond the *buffer\_size*.

#### **check\_supported\_datatype**(*value*)

Checks whether *value* is one of the supported data types.

Parameters **value** (*iterable*) – Value to be checked.

#### Returns result

#### Return type boolean

**clear**(*agent\_from=None*)

Clears the data in the buffer. if *agent\_from* is not given, the entire buffer is removed.

agent\_from [str] Name of agent

#### **items**()

Interface to access the internal dict's items()

#### **keys**()

Interface to access the internal dict's keys()

#### **popleft**(*n=1*)

Pops the first n entries in the buffer.

#### <span id="page-73-1"></span>**store**(*agent\_from*, *data=None*, *concat\_axis=0*)

Stores data into *self.buffer* with the received message

Checks if sender agent has sent any message before If it did, then append, otherwise create new entry for it

#### Parameters

- **agent\_from** (dict | str) if type is dict, we expect it to be the agentMET4FOF dict message to be compliant with older code otherwise, we expect it to be name of agent sender and *data* will need to be passed as parameter
- **data** optional if agent\_from is a dict. Otherwise this parameter is compulsory. Any supported data which can be stored in dict as buffering.
- **concat\_axis** ([int](https://docs.python.org/3/library/functions.html#int)) optional axis to concatenate on with the buffering for numpy arrays. Default is 0.

#### **update**(*agent\_from: str*, *data*)

Overrides data in the buffer dict keyed by *agent\_from* with value *data*

If *data* is a single value, this converts it into a list first before storing in the buffer dict.

#### **values**()

Interface to access the internal dict's values()

<span id="page-73-0"></span>**class** agentMET4FOF.agents.**AgentMET4FOF**(*name="*, *host=None*, *serializer=None*, *transport=None*, *attributes=None*, *backend='osbrain'*, *mesa\_model=None*)

Base class for all agents with specific functions to be overridden/supplied by user.

Behavioral functions for users to provide are init\_parameters, agent\_loop and on\_received\_message. Communicative functions are bind\_output, unbind\_output and send\_output.

#### **agent\_loop**()

User defined method for the agent to execute for *loop\_wait* seconds specified either in *self.loop\_wait* or explicitly via'init\_agent\_loop(loop\_wait)'

To start a new loop, call *init\_agent\_loop(loop\_wait)* on the agent Example of usage is to check the *current state* of the agent and send data periodically

#### **bind\_output**(*output\_agent*)

Forms Output connection with another agent. Any call on send\_output will reach this newly binded agent

Adds the agent to its list of Outputs.

**Parameters output\_agent** ([AgentMET4FOF](#page-73-0) or [list](https://docs.python.org/3/library/stdtypes.html#list)) – Agent(s) to be binded to this agent's output channel

```
buffer_clear(agent_name: Optional[str] = None)
```
Empties buffer which is a dict indexed by the *agent\_name*.

**Parameters agent\_name** ([str,](https://docs.python.org/3/library/stdtypes.html#str) optional) – Key of the memory dict, which can be the name of input agent, or self.name. If not supplied (default), we assume to clear the entire memory.

#### **buffer\_filled**(*agent\_name=None*)

Checks whether the internal buffer has been filled to the maximum allowed specified by self.buffer\_size

**Parameters agent name** ( $str$ ) – Index of the buffer which is the name of input agent.

#### Returns status of buffer filled

Return type boolean

<span id="page-74-0"></span>**buffer\_store**(*agent\_from: str*, *data=None*, *concat\_axis=0*)

Updates data stored in *self.buffer* with the received message

Checks if sender agent has sent any message before If it did,then append, otherwise create new entry for it

#### Parameters

- **agent**  $from (str)$  $from (str)$  $from (str)$  Name of agent sender
- **data** Any supported data which can be stored in dict as buffer. See AgentBuffer for more information.

#### **get\_attr**(*attr*)

Return the specified attribute of the agent.

Parameters **name** – Name of the attribute to be retrieved.

#### **handle\_process\_data**(*message*)

Internal method to handle incoming message before calling user-defined on\_received\_message method.

If current\_state is either Stop or Reset, it will terminate early before entering on\_received\_message

#### **init\_agent**(*buffer\_size=1000*, *log\_mode=True*)

Internal initialization to setup the agent: mainly on setting the dictionary of Inputs, Outputs, PubAddr.

Calls user-defined *init\_parameters()* upon finishing.

#### **Inputs**

Dictionary of Agents connected to its input channels. Messages will arrive from agents in this dictionary. Automatically updated when *bind\_output()* function is called

Type [dict](https://docs.python.org/3/library/stdtypes.html#dict)

#### **Outputs**

Dictionary of Agents connected to its output channels. Messages will be sent to agents in this dictionary. Automatically updated when *bind\_output()* function is called

Type [dict](https://docs.python.org/3/library/stdtypes.html#dict)

#### **PubAddr\_alias**

Name of Publish address socket Type [str](https://docs.python.org/3/library/stdtypes.html#str)

#### **PubAddr**

Publish address socket handle **Type** [str](https://docs.python.org/3/library/stdtypes.html#str)

#### **AgentType**

Name of class Type [str](https://docs.python.org/3/library/stdtypes.html#str)

#### **current\_state**

Current state of agent. Can be used to define different states of operation such as "Running", "Idle, "Stop", etc.. Users will need to define their own flow of handling each type of *self.current\_state* in the *agent\_loop*

Type [str](https://docs.python.org/3/library/stdtypes.html#str)

#### **loop\_wait**

The interval to wait between loop. Call *init agent loop* to restart the timer or set the value of loop\_wait in *init\_parameters* when necessary.

Type [int](https://docs.python.org/3/library/functions.html#int)

#### **buffer\_size**

The total number of elements to be stored in the agent *buffer* When total elements exceeds this number, the latest elements will be replaced with the incoming data elements

#### Type [int](https://docs.python.org/3/library/functions.html#int)

<span id="page-75-1"></span>**init\_agent\_loop**(*loop\_wait: Optional[int] = None*)

Initiates the agent loop, which iterates every *loop\_wait* seconds

Stops every timers and initiate a new loop.

**Parameters loop wait** ([int,](https://docs.python.org/3/library/functions.html#int) optional) – The wait between each iteration of the loop

#### **init\_parameters**()

User provided function to initialize parameters of choice.

#### **log\_info**(*message*)

Prints logs to be saved into logfile with Logger Agent

**Parameters message** ([str](https://docs.python.org/3/library/stdtypes.html#str)) – Message to be logged to the internal Logger Agent

#### **on\_received\_message**(*message*)

User-defined method and is triggered to handle the message passed by Input.

Parameters message (Dictionary) - The message received is in form {'from':agent\_name, 'data': data, 'senderType': agent\_class, 'channel':channel\_name} agent\_name is the name of the Input agent which sent the message data is the actual content of the message

#### **pack\_data**(*data*, *channel='default'*)

Internal method to pack the data content into a dictionary before sending out.

Special case : if the *data* is already a *message*, then the *from* and *senderType* will be altered to this agent, without altering the *data* and *channel* within the message this is used for more succinct data processing and passing.

#### Parameters

- **data** (*argument*) Data content to be packed before sending out to agents.
- **channel**  $(str)$  $(str)$  $(str)$  Key of dictionary which stores data

#### Returns Packed message data

Return type dict of the form {'from':agent\_name, 'data': data, 'senderType': agent\_class, 'channel':channel\_name}.

#### **reset**()

This method will be called on all agents when the global *reset\_agents* is called by the AgentNetwork and when the Reset button is clicked on the dashboard.

Method to reset the agent's states and parameters. User can override this method to reset the specific parameters.

#### <span id="page-75-0"></span>**send\_output**(*data*, *channel='default'*)

Sends message data to all connected agents in self.Outputs.

Output connection can first be formed by calling bind\_output. By default calls pack\_data(data) before sending out. Can specify specific channel as opposed to 'default' channel.

#### Parameters

- **data** (*argument*) Data content to be sent out
- **channel**  $(str)$  $(str)$  $(str)$  Key of *message* dictionary which stores data

#### Returns message

Return type dict of the form {'from':agent\_name, 'data': data, 'senderType': agent\_class, 'channel':channel\_name}.

<span id="page-76-0"></span>**send\_plot**(*fig: Union[matplotlib.figure.Figure, Dict[str, matplotlib.figure.Figure]], mode: str = 'image'*)

Sends plot to agents connected to this agent's Output channel.

This method is different from send\_output which will be sent to through the 'plot' channel to be handled.

Tradeoffs between "image" and "plotly" modes are that "image" are more stable and "plotly" are interactive. Note not all (complicated) matplotlib figures can be converted into a plotly figure.

#### Parameters

- **fig** (matplotlib.figure.Figure or dict of matplotlib.figure. Figure) – Alternatively, multiple figures can be nested in a dict (with any preferred keys) e.g {"Temperature":matplotlib.Figure, "Acceleration":matplotlib.Figure}
- **mode** ([str](https://docs.python.org/3/library/stdtypes.html#str)) "image" converts into image via encoding at base 64 string. "plotly" converts into plotly figure using *mpl\_to\_plotly* Default: "image"

#### Returns graph

Return type [str](https://docs.python.org/3/library/stdtypes.html#str) or plotly figure or dict of one of those converted figure(s)

#### **set\_attr**(*\*\*kwargs*)

Set object attributes.

**Parameters kwargs** ( $[name, value]$ ) – Keyword arguments will be used to set the object attributes.

#### **shutdown**()

Cleanly stop and shut down the agent assuming the agent is running.

Will let the main thread do the tear down.

#### **step**()

Used for MESA backend only. Behaviour on every update step.

#### **stop\_agent\_loop**()

Stops agent\_loop from running. Note that the agent will still be responding to messages

#### **unbind\_output**(*output\_agent*)

Remove existing output connection with another agent. This reverses the bind\_output method

Parameters **output\_agent** ([AgentMET4FOF](#page-73-0)) – Agent binded to this agent's output channel

**class** agentMET4FOF.agents.**AgentNetwork**(*ip\_addr='127.0.0.1'*, *port=3333*, *connect=False*, *log\_filename='log\_file.csv'*, *dashboard\_modules=True*, *dashboard\_extensions=[]*, *dashboard\_update\_interval=3*, *dashboard\_max\_monitors=10*, *dashboard\_port=8050*, *backend='osbrain'*, *mesa\_update\_interval=0.1*)

Object for starting a new Agent Network or connect to an existing Agent Network specified by ip & port

Provides function to add agents, (un)bind agents, query agent network state, set global agent states Interfaces with an internal AgentController which is hidden from user

**add\_agent**(*name=' '*, *agentType=<class 'agentMET4FOF.agents.AgentMET4FOF'>*, *log\_mode=True*, *buffer\_size=1000*, *ip\_addr=None*, *loop\_wait=None*, *\*\*kwargs*) Instantiates a new agent in the network.

#### Parameters

- **str** (name) with the same name. Defaults to the agent's class name.
- **AgentMET4FOF** (agentType) network. Defaults to [AgentMET4FOF](#page-73-0)

• **bool** (log\_mode) – Logger Agent. Defaults to *True*.

#### <span id="page-77-0"></span>Returns AgentMET4FOF

Return type Newly instantiated agent

**add\_coalition**(*name='Coalition\_1'*, *agents=[]*) Instantiates a coalition of agents.

**agents**(*filter\_agent=None*)

Returns all agent names connected to Agent Network.

Returns list

#### Return type names of all agents

#### **bind\_agents**(*source*, *target*)

Binds two agents communication channel in a unidirectional manner from *source* Agent to *target* Agent

Any subsequent calls of *source.send\_output()* will reach *target* Agent's message queue.

#### Parameters

- **source** ([AgentMET4FOF](#page-73-0)) Source agent whose Output channel will be binded to *target*
- **target** ([AgentMET4FOF](#page-73-0)) Target agent whose Input channel will be binded to *source*

**connect**(*ip\_addr='127.0.0.1'*, *port=3333*, *verbose=True*)

Only for osbrain backend. Connects to an existing AgentNetwork.

#### Parameters

- **ip\_addr** ([str](https://docs.python.org/3/library/stdtypes.html#str)) IP Address of server to connect to
- **port**  $(int)$  $(int)$  $(int)$  Port of server to connect to

#### **get\_agent**(*agent\_name*)

Returns a particular agent connected to Agent Network.

**Parameters agent\_name** ([str](https://docs.python.org/3/library/stdtypes.html#str)) – Name of agent to search for in the network

#### **get\_mode**()

Returns state – State of Agent Network

#### Return type [str](https://docs.python.org/3/library/stdtypes.html#str)

#### **set\_agents\_state**(*filter\_agent=None*, *state='Idle'*)

Blanket operation on all agents to set their *current\_state* attribute to given state

Can be used to define different states of operation such as "Running", "Idle, "Stop", etc.. Users will need to define their own flow of handling each type of *self.current\_state* in the *agent\_loop*

**Parameters** 

- **filter\_agent**  $(str) (Optional)$  $(str) (Optional)$  $(str) (Optional)$  Filter name of agents to set the states
- **state**  $(str)$  $(str)$  $(str)$  State of agents to set

#### **set\_running\_state**(*filter\_agent=None*)

Blanket operation on all agents to set their *current\_state* attribute to "Running"

Users will need to define their own flow of handling each type of *self.current\_state* in the *agent\_loop*

**Parameters filter\_agent** ([str](https://docs.python.org/3/library/stdtypes.html#str)) – (Optional) Filter name of agents to set the states

#### <span id="page-78-0"></span>set stop state (*filter agent=None*)

Blanket operation on all agents to set their *current\_state* attribute to "Stop"

Users will need to define their own flow of handling each type of *self.current\_state* in the *agent\_loop*

**Parameters filter\_agent**  $(s \text{tr})$  – (Optional) Filter name of agents to set the states

#### **shutdown**()

Shuts down the entire agent network and all agents

#### **start\_server\_mesa**()

Starts a new AgentNetwork for Mesa and initializes \_controller

Handles the initialisation for backend == "mesa". Involves spawning two nested objects mesa model and \_controller and calls start\_mesa\_timer().

#### **start\_server\_osbrain**(*ip\_addr: str = '127.0.0.1'*, *port: int = 3333*)

Starts a new AgentNetwork for osBrain and initializes controller

Parameters

- **ip\_addr**  $(str)$  $(str)$  $(str)$  IP Address of server to start
- **port** ([int](https://docs.python.org/3/library/functions.html#int)) Port of server to start

#### **unbind\_agents**(*source*, *target*)

Unbinds two agents communication channel in a unidirectional manner from *source* Agent to *target* Agent

This is the reverse of *bind\_agents()*

#### Parameters

- **source** ([AgentMET4FOF](#page-73-0)) Source agent whose Output channel will be unbinded from *target*
- **target** ([AgentMET4FOF](#page-73-0)) Target agent whose Input channel will be unbinded from *source*
- **class** agentMET4FOF.agents.**DataStreamAgent**(*name="*, *host=None*, *serializer=None*, *transport=None*, *attributes=None*, *backend='osbrain'*, *mesa\_model=None*)

Able to simulate generation of datastream by loading a given DataStreamMET4FOF object.

Can be used in incremental training or batch training mode. To simulate batch training mode, set *pretrain\_size=- 1* , otherwise, set pretrain\_size and batch\_size for the respective See *DataStreamMET4FOF* on loading your own data set as a data stream.

#### **agent\_loop**()

User defined method for the agent to execute for *loop\_wait* seconds specified either in *self.loop\_wait* or explicitly via'init\_agent\_loop(loop\_wait)'

To start a new loop, call *init\_agent\_loop(loop\_wait)* on the agent Example of usage is to check the *current\_state* of the agent and send data periodically

**init\_parameters**(*stream=<agentMET4FOF.streams.DataStreamMET4FOF object>*, *pretrain\_size=None*, *batch\_size=1*, *loop\_wait=1*, *randomize=False*)

#### Parameters

- **stream** ([DataStreamMET4FOF](#page-82-0)) A DataStreamMET4FOF object which provides the sample data
- **pretrain** size ([int](https://docs.python.org/3/library/functions.html#int)) The number of sample data to send through in the first loop cycle, and subsequently, the batch\_size will be used
- **batch\_size** ([int](https://docs.python.org/3/library/functions.html#int)) The number of sample data to send in every loop cycle
- **loop** wait  $(int)$  $(int)$  $(int)$  The duration to wait (seconds) at the end of each loop cycle before going into the next cycle
- **randomize** (*[bool](https://docs.python.org/3/library/functions.html#bool)*) Determines if the dataset should be shuffled before streaming

#### <span id="page-79-2"></span>**reset**()

This method will be called on all agents when the global *reset\_agents* is called by the AgentNetwork and when the Reset button is clicked on the dashboard.

Method to reset the agent's states and parameters. User can override this method to reset the specific parameters.

**class** agentMET4FOF.agents.**MesaModel** A MESA Model

#### **shutdown**()

Shutdown entire MESA model with all agents and schedulers

#### **step**()

Advance the model by one step.

**class** agentMET4FOF.agents.**MonitorAgent**(*name="*, *host=None*, *serializer=None*, *transport=None*, *attributes=None*, *backend='osbrain'*, *mesa\_model=None*)

Unique Agent for storing plots and data from messages received from input agents.

The dashboard searches for Monitor Agents' *buffer* and *plots* to draw the graphs "plot" channel is used to receive base64 images from agents to plot on dashboard

#### <span id="page-79-1"></span>**plots**

Dictionary of format *{agent1\_name : agent1\_plot, agent2\_name : agent2\_plot}*

Type [dict](https://docs.python.org/3/library/stdtypes.html#dict)

#### **plot\_filter**

List of keys to filter the 'data' upon receiving message to be saved into memory Used to specifically select only a few keys to be plotted

Type list of str

#### <span id="page-79-0"></span>**custom\_plot\_function**

a custom plot function that can be provided to handle the data in the monitor agents buffer (see  $AgenLMET4FOF$  for details). The function gets provided with the content (value) of the buffer and with the string of the sender agent's name as stored in the buffer's keys. Additionally any other parameters can be provided as a dict in custom\_plot\_parameters.

Type callable

#### **custom\_plot\_parameters**

a custom dictionary of parameters that shall be provided to each call of the custom\_plot\_function

Type [dict](https://docs.python.org/3/library/stdtypes.html#dict)

**init\_parameters**(*plot\_filter: Optional[List[str]] = None, custom\_plot\_function: Optional[Callable[[...], plotly.graph\_objs.\_scatter.Scatter]] = None, \*\*kwargs*) Initialize the monitor agent's parameters

#### Parameters

• **plot\_filter** (list of str, optional) – List of keys to filter the 'data' upon receiving message to be saved into memory. Used to specifically select only a few keys to be plotted

- <span id="page-80-0"></span>• **custom plot function** (callable, optional) – a custom plot function that can be provided to handle the data in the monitor agents buffer (see  $AgentMET4FOF$  for details). The function gets provided with the content (value) of the buffer and with the string of the sender agent's name as stored in the buffer's keys. Additionally any other parameters can be provided as a dict in custom\_plot\_parameters. By default the data gets plotted as shown in the various tutorials.
- **kwargs** (Any) custom key word parameters that shall be provided to each call of the [custom\\_plot\\_function](#page-79-0)

#### **on\_received\_message**(*message*)

Handles incoming data from 'default' and 'plot' channels.

Stores 'default' data into buffer and 'plot' data into [plots](#page-79-1)

**Parameters message** ([dict](https://docs.python.org/3/library/stdtypes.html#dict)) – Acceptable channel values are 'default' or 'plot'

**reset**()

This method will be called on all agents when the global *reset\_agents* is called by the AgentNetwork and when the Reset button is clicked on the dashboard.

Method to reset the agent's states and parameters. User can override this method to reset the specific parameters.

#### **update\_plot\_memory**(*message: Dict[str, Any]*)

Updates plot figures stored in *self.plots* with the received message

**Parameters message** ([dict](https://docs.python.org/3/library/stdtypes.html#dict)) – Standard message format specified by AgentMET4FOF class Message['data'] needs to be base64 image string and can be nested in dictionary for multiple plots Only the latest plot will be shown kept and does not keep a history of the plots.

**class** agentMET4FOF.agents.**SineGeneratorAgent**(*name="*, *host=None*, *serializer=None*, *transport=None*, *attributes=None*, *backend='osbrain'*, *mesa\_model=None*)

An agent streaming a sine signal

Takes samples from the SineGenerator and pushes them sample by sample to connected agents via its output channel.

#### **agent\_loop**()

Model the agent's behaviour

On state *Running* the agent will extract sample by sample the input data streams content and push it via invoking AgentMET4FOF.send output().

#### **init\_parameters**(*sfreq=500*, *sine\_freq=5*)

Initialize the input data

Initialize the input data stream as an instance of the SineGenerator class.

#### Parameters

- **sfreq**  $(int)$  $(int)$  $(int)$  sampling frequency for the underlying signal
- **sine\_freq** (*[float](https://docs.python.org/3/library/functions.html#float)*) frequency of the generated sine wave

## agentMET4FOF streams

#### <span id="page-82-3"></span><span id="page-82-2"></span>**class** agentMET4FOF.streams.**CosineGenerator**(*sfreq=500*, *cosine\_freq=5*)

Built-in class of cosine wave generator which inherits all methods and attributes from  $DataState$   $\forall$   $AFC$ .  $cosine\_wave\_function()$  is a custom defined function which has a required keyword time as argument and any number of optional additional arguments (e.g cosine\_freq) to be supplied to the [DataStreamMET4FOF.set\\_generator\\_function\(\)](#page-85-0).

#### **Parameters**

- **sfreq** ([int](https://docs.python.org/3/library/functions.html#int)) sampling frequency which determines the time step when [next\\_sample\(\)](#page-84-0) is called
- $\mathbf{F}$  ([int](https://docs.python.org/3/library/functions.html#int)) frequency of wave function

#### <span id="page-82-1"></span>**cosine\_wave\_function**(*time*, *cosine\_freq=50*) A simple cosine wave generator

#### <span id="page-82-0"></span>**class** agentMET4FOF.streams.**DataStreamMET4FOF**

Abstract class for creating datastreams.

Data can be fetched sequentially using  $next\_sample()$  or all at once all samples(). This increments the internal sample index  $\_sample\_idx$ .

For sensors data, we assume:

- The format shape for 2D data stream (timesteps, n\_sensors)
- The format shape for 3D data stream (num\_cycles, timesteps, n\_sensors)

To create a new DataStreamMET4FOF class, inherit this class and call [set\\_metadata\(\)](#page-85-1) in the constructor. Choose one of two types of datastreams to be created:

- from dataset file ([set\\_data\\_source\(\)](#page-84-2)), or
- a waveform generator function ([set\\_generator\\_function\(\)](#page-85-0)).

Alternatively, override the  $next\_sample()$  function if neither option suits the application. For generator functions, [sfreq](#page-83-1) is a required variable to be set on *init* which sets the sampling frequency and the time-step which occurs when  $next\_sample()$  is called.

<span id="page-83-5"></span>For an example implementation of using generator function, see the built-in *[SineGenerator](#page-85-2)* class. See tutorials for more implementations.

#### <span id="page-83-2"></span>**\_quantities**

Measured quantities such as sensors readings

Type Union[List, DataFrame, np.ndarray]

#### **\_target**

Target label in the context of machine learning. This can be Remaining Useful Life in predictive maintenance application. Note this can be an unobservable variable in real-time and applies only for validation during offline analysis.

Type Union[List, DataFrame, np.ndarray]

#### **\_time**

dtype can be either float or datetime 64 to indicate the time when the  $-quantities$  were measured.

Type Union[List, DataFrame, np.ndarray]

#### <span id="page-83-3"></span>**\_current\_sample\_quantities**

Last returned measured quantities from a call to  $next\_sample()$ 

Type Union[List, DataFrame, np.ndarray]

#### **\_current\_sample\_target**

Last returned target labels from a call to  $next\_sample()$ 

Type Union[List, DataFrame, np.ndarray]

#### **\_current\_sample\_time**

dtype can be either float or datetime64 to indicate the time when the [\\_current\\_sample\\_quantities](#page-83-3) were measured.

Type Union[List, DataFrame, np.ndarray]

#### <span id="page-83-0"></span>**\_sample\_idx**

Current sample index

Type [int](https://docs.python.org/3/library/functions.html#int)

#### **\_n\_samples**

Total number of samples

Type [int](https://docs.python.org/3/library/functions.html#int)

#### **\_data\_source\_type**

Explicitly account for the data source type: either "function" or "dataset"

Type [str](https://docs.python.org/3/library/stdtypes.html#str)

#### **\_generator\_function**

A generator function which takes in at least one argument  $\tt time$  which will be used in  $next\_sample()$ 

Type Callable

#### <span id="page-83-4"></span>**\_generator\_parameters**

Any additional keyword arguments to be supplied to the generator function. The generator function call for every sample will be supplied with the \*\*generator\_parameters.

Type Dict

<span id="page-83-1"></span>**sfreq**

Sampling frequency

Type [int](https://docs.python.org/3/library/functions.html#int)

#### <span id="page-84-4"></span>**\_metadata**

The quantities metadata as time series metadata.scheme.MetaData

Type MetaData

```
_default_generator_function(time)
```
This is the default generator function used, if non was specified

Parameters time (Union[List, DataFrame, np.ndarray]) -

**\_next\_sample\_data\_source**(*batch\_size: int = 1*) → Dict[str, Union[List[T], pandas.core.frame.DataFrame, numpy.ndarray]]

Internal method for fetching latest samples from a dataset.

**Parameters batch size** ([int](https://docs.python.org/3/library/functions.html#int)) – number of batches to get from data stream

Returns samples – {'quantities':current\_sample\_quantities, 'target': current\_sample\_target}

Return type Dict

```
{\bf _{next\_sample\_generator}(batch\_size: int = 1) \rightarrow Dict[str, numpy.ndarray]}Internal method for generating a batch of samples from the generator function.
```
**\_set\_data\_source\_type**(*dt\_type: str = 'function'*)

To explicitly account for the type of data source: either from dataset, or a generator function.

Parameters dt\_type  $(str)$  $(str)$  $(str)$  – Either "function" or "dataset"

<span id="page-84-1"></span>**all\_samples**() → Dict[str, Union[List[T], pandas.core.frame.DataFrame, numpy.ndarray]] Returns all the samples in the data stream

Returns samples – {'x': current\_sample\_x, 'y': current\_sample\_y}

Return type Dict

#### <span id="page-84-0"></span>**next\_sample**(*batch\_size: int = 1*)

Fetches the latest batch\_size samples from the iterables: quantities, time and target. This advances the internal pointer \_sample\_idx by batch\_size.

Parameters **batch\_size** ([int](https://docs.python.org/3/library/functions.html#int)) – number of batches to get from data stream

Returns samples – {'time':current\_sample\_time, 'quantities': current\_sample\_quantities, 'target':current\_sample\_target}

#### Return type Dict

#### **randomize\_data**()

Randomizes the provided quantities, useful in machine learning contexts

```
set_data_source(quantities: Union[List[T], pandas.core.frame.DataFrame, numpy.ndarray] =
                    None, target: Union[List[T], pandas.core.frame.DataFrame, numpy.ndarray,
```
*None] = None, time: Union[List[T], pandas.core.frame.DataFrame,*

*numpy.ndarray, None] = None*)

This sets the data source by providing up to three iterables: quantities , time and target which are assumed to be aligned.

For sensors data, we assume: The format shape for 2D data stream (timesteps, n\_sensors) The format shape for 3D data stream (num\_cycles, timesteps, n\_sensors)

#### **Parameters**

• **quantities** (Union[List, DataFrame, np.ndarray]) – Measured quantities such as sensors readings.

- <span id="page-85-4"></span>• **target** (Optional [Union [List, DataFrame, np.ndarray]]) – Target label in the context of machine learning. This can be Remaining Useful Life in predictive maintenance application. Note this can be an unobservable variable in real-time and applies only for validation during offline analysis.
- **time** (Optional[Union[List, DataFrame, np.ndarray]]) dtype can be either float or datetime64 to indicate the time when the quantities were measured.
- <span id="page-85-0"></span>**set\_generator\_function**(*generator\_function: Callable = None*, *sfreq: int = None*, *\*\*kwargs*) Sets the data source to a generator function. By default, this function resorts to a sine wave generator function. Initialisation of the generator's parameters should be done here such as setting the sampling frequency and wave frequency. For setting it with a dataset instead, see  $set\_data\_source()$ .

#### Parameters

- **generator\_function** (Callable) A generator function which takes in at least one argument time which will be used in  $next\_sample()$ . Parameters of the function can be fixed by providing additional arguments such as the wave frequency.
- **sfreq** ([int](https://docs.python.org/3/library/functions.html#int)) Sampling frequency.
- **\*\*kwargs** (Any) Any additional keyword arguments to be supplied to the generator function. The \*\*kwargs will be saved as  *parameters. The generator* function call for every sample will be supplied with the  $*$   $*$  generator\_parameters.
- <span id="page-85-1"></span>set\_metadata (*device\_id:\_str, time\_name:\_str, time\_unit:\_str, quantity\_names: Union[str, Tuple[str, ...]], quantity\_units: Union[str, Tuple[str, ...]], misc: Optional[Any] = None*) Set the quantities metadata as a MetaData object

Details you find in the time series metadata.scheme.MetaData documentation.

#### Parameters

- **device\_id** ([str](https://docs.python.org/3/library/stdtypes.html#str)) Name of the represented generator
- **time\_name**  $(s \text{tr})$  Name for the time dimension
- **time** unit  $(str)$  $(str)$  $(str)$  Unit for the time
- **quantity\_names** (iterable of str or [str](https://docs.python.org/3/library/stdtypes.html#str)) A string or an iterable of names of the represented quantities' values
- **quantity units** (iterable of [str](https://docs.python.org/3/library/stdtypes.html#str) or  $str$ ) An iterable of units for the quantities' values
- **misc** (Any, optional) This parameter can take any additional metadata which will be handed over to the corresponding attribute of the created Metadata object

#### <span id="page-85-2"></span>**class** agentMET4FOF.streams.**SineGenerator**(*sfreq=500*, *sine\_freq=5*)

Built-in class of sine wave generator which inherits all methods and attributes from [DataStreamMET4FOF](#page-82-0). sine wave function() is a custom defined function which has a required keyword time as argument and any number of optional additional arguments (e.g F) to be supplied to the  $DataStatementET4FOF$ . [set\\_generator\\_function\(\)](#page-85-0).

#### **Parameters**

- **sfreq** ([int](https://docs.python.org/3/library/functions.html#int)) sampling frequency which determines the time step when next sample() is called
- **sine\_freq** ([float](https://docs.python.org/3/library/functions.html#float)) frequency of wave function
- <span id="page-85-3"></span>**sine\_wave\_function**(*time*, *sine\_freq=50*)

A simple sine wave generator

```
agentMET4FOF.streams.extract_x_y(message)
```
Extracts features & target from message ['data'] with expected structure such as:

- 1. tuple (x,y)
- 2. dict {'x':x\_data,'y':y\_data}

Handle data structures of dictionary to extract features & target

## <span id="page-88-1"></span><span id="page-88-0"></span>agentMET4FOF metrologically enabled agents

```
class agentMET4FOF.metrological_agents.MetrologicalAgent(name=", host=None,
                                                                   serializer=None,
                                                                   transport=None,
                                                                   attributes=None,
                                                                   backend='osbrain',
                                                                   mesa_model=None)
```
#### **agent\_loop**()

User defined method for the agent to execute for *loop\_wait* seconds specified either in *self.loop\_wait* or explicitly via'init\_agent\_loop(loop\_wait)'

To start a new loop, call *init\_agent\_loop(loop\_wait)* on the agent Example of usage is to check the *current\_state* of the agent and send data periodically

```
init_parameters(input_data_maxlen=25, output_data_maxlen=25)
     User provided function to initialize parameters of choice.
```
#### **on\_received\_message**(*message*)

User-defined method and is triggered to handle the message passed by Input.

Parameters **message** (Dictionary) – The message received is in form {'from':agent\_name, 'data': data, 'senderType': agent\_class, 'channel':channel\_name} agent\_name is the name of the Input agent which sent the message data is the actual content of the message

#### **pack\_data**(*data*, *channel='default'*)

Internal method to pack the data content into a dictionary before sending out.

Special case : if the *data* is already a *message*, then the *from* and *senderType* will be altered to this agent, without altering the *data* and *channel* within the message this is used for more succinct data processing and passing.

#### Parameters

- **data** (*argument*) Data content to be packed before sending out to agents.
- **channel**  $(str)$  $(str)$  $(str)$  Key of dictionary which stores data

#### <span id="page-89-0"></span>Returns Packed message data

Return type dict of the form {'from':agent\_name, 'data': data, 'senderType': agent\_class, 'channel':channel\_name}.

**class** agentMET4FOF.metrological\_agents.**MetrologicalMonitorAgent**(*name="*,

*host=None*, *serializer=None*, *transport=None*, *attributes=None*, *backend='osbrain'*, *mesa\_model=None*)

#### **init\_parameters**(*\*args*, *\*\*kwargs*)

User provided function to initialize parameters of choice.

#### **on\_received\_message**(*message*)

Handles incoming data from 'default' and 'plot' channels.

Stores 'default' data into *self.memory* and 'plot' data into *self.plots*

Parameters message  $(dict)$  $(dict)$  $(dict)$  – Acceptable channel values are 'default' or 'plot'

#### **reset**()

This method will be called on all agents when the global *reset\_agents* is called by the AgentNetwork and when the Reset button is clicked on the dashboard.

Method to reset the agent's states and parameters. User can override this method to reset the specific parameters.

#### **update\_plot\_memory**(*message*)

Updates plot figures stored in *self.plots* with the received message

**Parameters message** ([dict](https://docs.python.org/3/library/stdtypes.html#dict)) – Standard message format specified by AgentMET4FOF class Message['data'] needs to be base64 image string and can be nested in dictionary for multiple plots Only the latest plot will be shown kept and does not keep a history of the plots.

## <span id="page-90-2"></span><span id="page-90-1"></span>agentMET4FOF metrologically enabled streams

<span id="page-90-0"></span>**class** agentMET4FOF.metrological\_streams.**MetrologicalDataStreamMET4FOF**(*value\_unc: Union[float*, *Iterable[float]] = 0.0*, *time\_unc: Union[float*, *Iterable[float]] = 0.0*)<br>Inherits from the Abstract class for creating datastreams with metrological information.

[DataStreamMET4FOF](#page-82-0) class To create a new [MetrologicalDataStreamMET4FOF](#page-90-0) class, inherit this class and call

 $set\_metadata()$  in the constructor. Choose one of two types of datastreams to be created:

- from dataset file ([set\\_data\\_source\(\)](#page-84-2)), or
- a waveform generator function ([set\\_generator\\_function\(\)](#page-91-0)).

Alternatively, override the  $next\_sample()$  function if neither option suits the application. For generator functions, [sfreq](#page-83-1) is a required variable to be set on *init* which sets the sampling frequency and the time-step which occurs when  $next\_sample()$  is called.

For an example implementation of using generator function, see the built-in [MetrologicalSineGenerator](#page-92-0) class. See tutorials for more implementations.

#### **\_generator\_function\_unc**

A generator function for the time and quantity uncertainties which takes in at least one argument time which will be used in  $next\_sample($ . The return value must be a 2-tuple of time and value uncertainties each of one of the three types:

- np.ndarray
- pandas DataFrame

<span id="page-91-2"></span>• list

Type Callable

#### <span id="page-91-1"></span>**\_uncertainty\_parameters**

Any additional keyword arguments to be supplied to the generator function. Both the calls of the value generator function and of the uncertainty generator function will be supplied with the \*\*\_uncertainty\_parameters.

Type Dict

**\_default\_uncertainty\_generator**(*time: Union[List[T], pandas.core.frame.DataFrame, numpy.ndarray], values: Union[List[T], pandas.core.frame.DataFrame, numpy.ndarray]*) → Tuple[numpy.ndarray, numpy.ndarray]

Default (standard) uncertainty generator function

#### **Parameters**

- **time** (Union[List, DataFrame, np.ndarray]) timestamps
- **values** (Union[List, DataFrame, np.ndarray]) values corresponding to timestamps

Returns constant time and value uncertainties each of the same shape as time

Return type Tuple[np.ndarray, np.ndarray]

#### **\_next\_sample\_generator**(*batch\_size: int = 1*) → numpy.ndarray

Internal method for generating a batch of samples from the generator function. Overrides  $Database$ DataStreamMET4FOF. next sample qenerator(). Adds time uncertainty ut and measurement uncertainty uv to sample

<span id="page-91-0"></span>**set\_generator\_function**(*generator\_function: Callable = None*, *uncertainty\_generator: Callable*  $= None$ , *sfreq: int* = *None*, \*\**kwargs*)  $\rightarrow$  Callable

Set value and uncertainty generators based on user-defined functions. By default, this function resorts to a sine wave generator function and a constant (zero) uncertainty. Initialisation of the generator's parameters should be done here such as setting the sampling frequency and wave frequency. For setting it with a dataset instead, see [set\\_data\\_source\(\)](#page-84-2). Overwrites the default [DataStreamMET4FOF.](#page-85-0) [set\\_generator\\_function\(\)](#page-85-0) method.

#### **Parameters**

- **generator\_function** (callable) A generator function which takes in at least one argument time which will be used in  $next\_sample()$ .
- **uncertainty\_generator** (callable) An uncertainty generator function which takes in at least one argument time which will be used in  $next\_sample($ .
- **sfreq** ([int](https://docs.python.org/3/library/functions.html#int)) Sampling frequency.
- **\*\*kwargs** (Optional[Dict[\[str,](https://docs.python.org/3/library/stdtypes.html#str) Any]]) Any additional keyword arguments to be supplied to the generator function. The  $\star\star$ kwargs will be saved as [\\_uncertainty\\_parameters](#page-91-1). Both the calls of the value generator function and of the uncertainty generator function will be supplied with the \*\*uncertainty\_parameters.

Returns The uncertainty generator function

#### Return type Callable

#### **time\_unc**

uncertainties associated with timestamps

Type Union[\[float,](https://docs.python.org/3/library/functions.html#float) Iterable[\[float\]](https://docs.python.org/3/library/functions.html#float)]

#### <span id="page-92-1"></span>**value\_unc**

uncertainties associated with the values

Type Union[\[float,](https://docs.python.org/3/library/functions.html#float) Iterable[\[float\]](https://docs.python.org/3/library/functions.html#float)]

<span id="page-92-0"></span>**class** agentMET4FOF.metrological\_streams.**MetrologicalSineGenerator**(*sfreq: int = 500*, *sine\_freq: float = 50*, *device\_id: str = 'Sine-Generator'*, *time\_name: str = 'time'*, *time\_unit:*  $str = 's'$ , *quantity\_names: Union[str*, *Tuple[str*, *...]] = 'Voltage'*, *quantity\_units: Union[str*, *Tuple[str*, *...]] = 'V'*, *misc: Optional[Any] = 'Simple sine wave generator'*, *value\_unc: Union[float*, *Iterable[float]]*  $=$   $0.1$ , *time\_unc: Union[float*, *Iterable[float]] = 0*)

Built-in class of sine wave generator

#### Parameters

- **sfreq** ([int,](https://docs.python.org/3/library/functions.html#int) optional) Sampling frequency which determines the time step when [next\\_sample\(\)](#page-84-0) is called. Defaults to 500.
- **sine\_freq** ([float,](https://docs.python.org/3/library/functions.html#float) optional) Frequency of the wave function. Defaults to 50.
- **device\_id** ([str,](https://docs.python.org/3/library/stdtypes.html#str) optional) Name of the represented generator. Defaults to 'Sine-Generator'.
- **time\_name** ([str,](https://docs.python.org/3/library/stdtypes.html#str) optional) Name for the time dimension. Defaults to 'time'.
- **time\_unit** ([str,](https://docs.python.org/3/library/stdtypes.html#str) optional) Unit for the time. Defaults to 's'.
- <span id="page-93-0"></span>• **quantity\_names** (iterable of str or [str,](https://docs.python.org/3/library/stdtypes.html#str) optional) – An iterable of names of the represented quantities' values. Defaults to ('Voltage')
- **quantity\_units** (iterable of str or [str,](https://docs.python.org/3/library/stdtypes.html#str) optional) An iterable of units for the quantities' values. Defaults to ('V')
- **misc** (Any, optional) This parameter can take any additional metadata which will be handed over to the corresponding attribute of the created Metadata object. Defaults to 'Simple sine wave generator'.
- **value\_unc** (iterable of floats or [float,](https://docs.python.org/3/library/functions.html#float) optional) standard uncertainty(ies) of the quantity values. Defaults to 0.5.
- **time\_unc** (iterable of floats or [float,](https://docs.python.org/3/library/functions.html#float) optional) standard uncertainty of the time stamps. Defaults to 0.

#### **\_sine\_wave\_function**(*time*, *sine\_freq*)

A simple sine wave generator

## agentMET4FOF dashboard

<span id="page-94-1"></span><span id="page-94-0"></span>**class** agentMET4FOF.dashboard.Dashboard.**AgentDashboard**(*dashboard\_modules=[]*, *dashboard\_layouts=[]*, *dashboard\_update\_interval=3*, *max\_monitors=10*, *ip\_addr='127.0.0.1'*, *port=8050*, *agent-Network='127.0.0.1'*, *agent\_ip\_addr=3333*, *agent\_port=None*)

Class for the web dashboard which runs with the AgentNetwork object, which by default are on the same IP. Optional to run the dashboard on a separate IP by providing the right parameters. See example for an implementation of a separate run of dashboard to connect to an existing agent network. If there is no existing agent network, error will show up. An internal \_Dashboard\_Control object is instantiated inside this object, which manages access to the AgentNetwork.

**init\_app\_layout**(*update\_interval\_seconds=3*, *max\_monitors=10*, *dashboard\_layouts=[]*)

```
Initialises the overall dash app "layout" which has two sub-pages (Agent network and ML experiment)
```
#### Parameters

- **update\_interval\_seconds** ([float](https://docs.python.org/3/library/functions.html#float) or [int](https://docs.python.org/3/library/functions.html#int)) Auto refresh rate which the app queries the states of Agent Network to update the graphs and display
- **max\_monitors** ([int](https://docs.python.org/3/library/functions.html#int)) Due to complexity in managing and instantiating dynamic figures, a maximum number of monitors is specified first and only the each Monitor Agent will occupy one of these figures. It is not ideal, but will undergo changes for the better.

#### Returns app

Return type Dash app object

#### **is\_port\_available**(*ip\_addr*, *\_port*)

Check if desired ip and port are available.

**run**()

This is actually executed on calling start() and brings up the server

<span id="page-95-0"></span>**class** agentMET4FOF.dashboard.Dashboard.**AgentDashboardProcess**(*dashboard\_modules=[]*,

*dashboard\_layouts=[]*, *dashboard\_update\_interval=3*, *max\_monitors=10*, *ip\_addr='127.0.0.1'*, *port=8050*, *agentNetwork='127.0.0.1'*, *agent\_ip\_addr=3333*, *agent\_port=None*)

Represents an agent dashboard for the osBrain backend

#### **terminate**()

This is shutting down the application server serving the web interface

**class** agentMET4FOF.dashboard.Dashboard.**AgentDashboardThread**(*dashboard\_modules=[]*,

*dashboard\_layouts=[]*, *dashboard\_update\_interval=3*, *max\_monitors=10*, *ip\_addr='127.0.0.1'*, *port=8050*, *agentNetwork='127.0.0.1'*, *agent\_ip\_addr=3333*, *agent\_port=None*)

Represents an agent dashboard for the Mesa backend

#### **run**()

This is actually executed on calling start() and brings up the server

#### **terminate**()

This is shutting down the application server serving the web interface

Indices and tables

- genindex
- modindex
- search

**References** 

## Bibliography

[Bang2019] Bang X. Yong, A. Brintrup Multi Agent System for Machine Learning Under Uncertainty in Cyber Physical Manufacturing System, 9th Workshop on Service Oriented, Holonic and Multi-agent Manufacturing Systems for Industry of the Future

## Python Module Index

a

agentMET4FOF.agents, [69](#page-72-0) agentMET4FOF.dashboard.Dashboard, [91](#page-94-0) agentMET4FOF.metrological\_agents, [85](#page-88-0) agentMET4FOF.metrological\_streams, [87](#page-90-1) agentMET4FOF.streams, [79](#page-82-2)

## Index

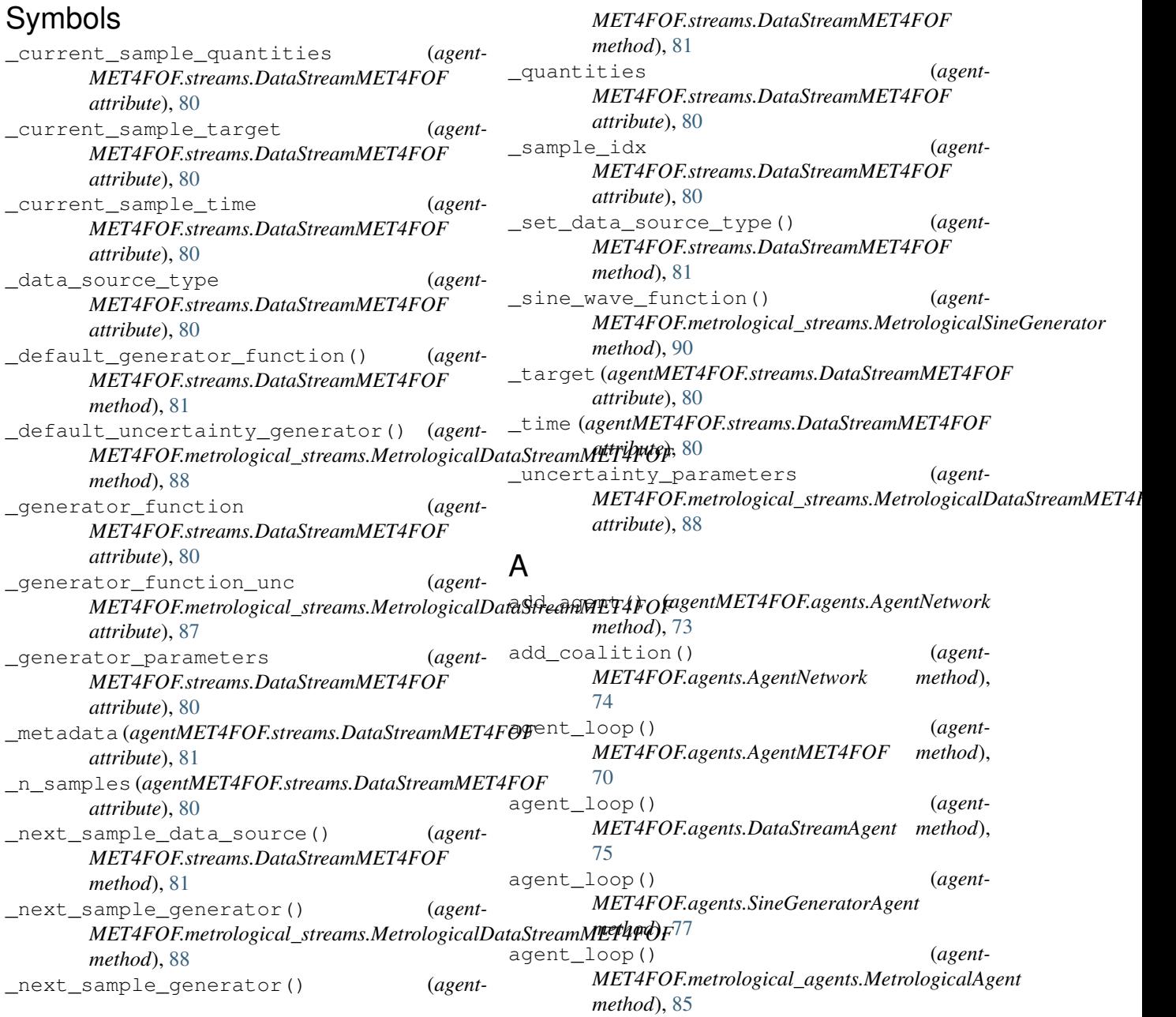

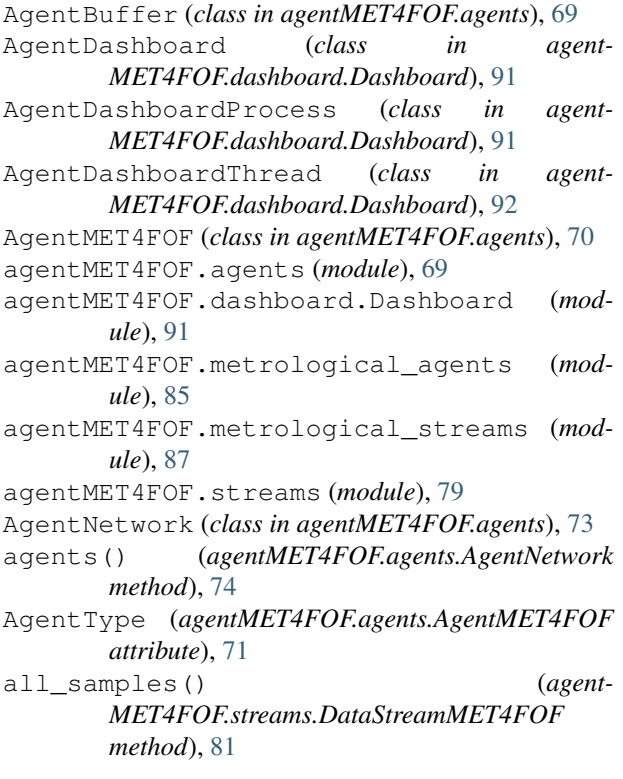

## B

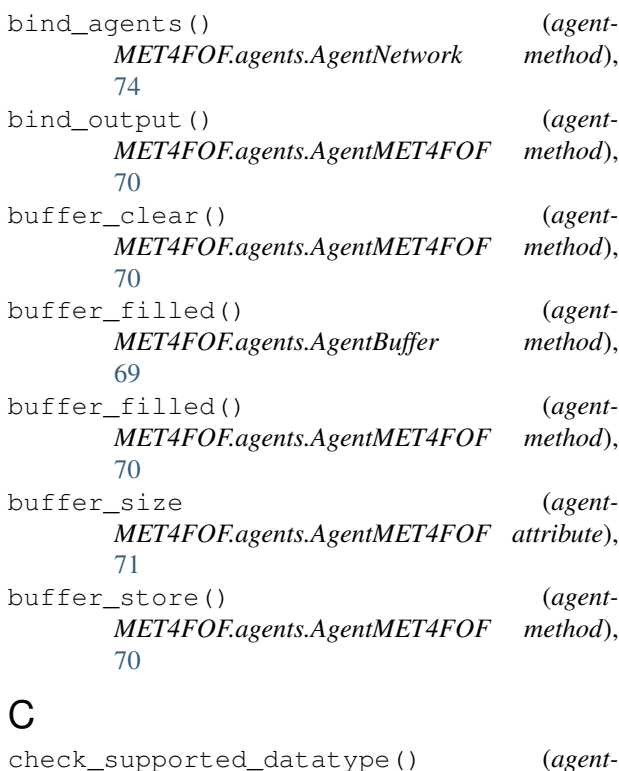

*MET4FOF.agents.AgentBuffer method*), [69](#page-72-1) clear() (*agentMET4FOF.agents.AgentBuffer method*), [69](#page-72-1)

- connect() (*agentMET4FOF.agents.AgentNetwork method*), [74](#page-77-0)
- cosine\_wave\_function() (*agent-MET4FOF.streams.CosineGenerator method*), [79](#page-82-3)
- CosineGenerator (*class in agent-MET4FOF.streams*), [79](#page-82-3)
- current\_state (*agent-MET4FOF.agents.AgentMET4FOF attribute*), [71](#page-74-0)
- custom\_plot\_function (*agent-MET4FOF.agents.MonitorAgent attribute*), [76](#page-79-2)
- custom\_plot\_parameters (*agent-MET4FOF.agents.MonitorAgent attribute*), [76](#page-79-2)

### D

DataStreamAgent (*class in agentMET4FOF.agents*), [75](#page-78-0) DataStreamMET4FOF (*class in agent-MET4FOF.streams*), [79](#page-82-3)

## E

extract\_x\_y() (*in module agentMET4FOF.streams*), [82](#page-85-4)

## G

- get\_agent() (*agentMET4FOF.agents.AgentNetwork method*), [74](#page-77-0)
- get\_attr() (*agentMET4FOF.agents.AgentMET4FOF method*), [71](#page-74-0)
- get\_mode() (*agentMET4FOF.agents.AgentNetwork method*), [74](#page-77-0)

### H

handle\_process\_data() (*agent-MET4FOF.agents.AgentMET4FOF method*), [71](#page-74-0)

## I

[72](#page-75-1)

init\_agent() (*agent*-*MET4FOF.agents.AgentMET4FOF method*), [71](#page-74-0) init\_agent\_loop() (*agent-MET4FOF.agents.AgentMET4FOF method*), [72](#page-75-1) init\_app\_layout() (*agent-MET4FOF.dashboard.Dashboard.AgentDashboard method*), [91](#page-94-1) init\_parameters() (*agent-MET4FOF.agents.AgentMET4FOF method*),

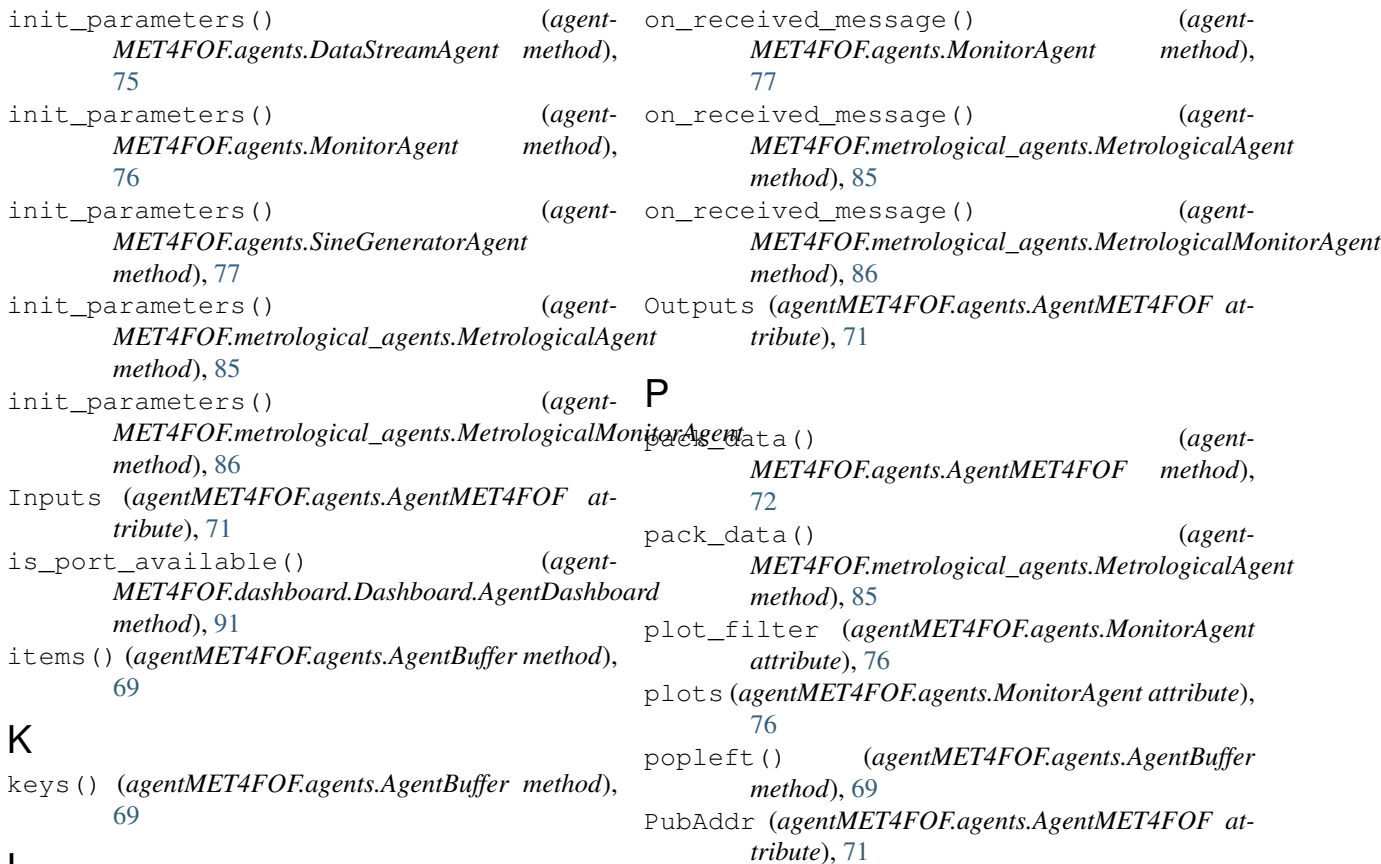

## L

log\_info() (*agentMET4FOF.agents.AgentMET4FOF method*), [72](#page-75-1) loop\_wait (*agentMET4FOF.agents.AgentMET4FOF attribute*), [71](#page-74-0)

## M

```
MesaModel (class in agentMET4FOF.agents), 76
MetrologicalAgent (class in agent-
       MET4FOF.metrological_agents), 85
MetrologicalDataStreamMET4FOF (class in
       agentMET4FOF.metrological_streams), 87
MetrologicalMonitorAgent (class in agent-
       MET4FOF.metrological_agents), 86
MetrologicalSineGenerator (class in agent-
       MET4FOF.metrological_streams), 89
MonitorAgent (class in agentMET4FOF.agents), 76
N
```
next\_sample() (*agent-MET4FOF.streams.DataStreamMET4FOF method*), [81](#page-84-4)

## $\Omega$

on\_received\_message() (*agent-MET4FOF.agents.AgentMET4FOF method*), [72](#page-75-1)

## R

[71](#page-74-0)

randomize\_data() (*agent-MET4FOF.streams.DataStreamMET4FOF method*), [81](#page-84-4)

PubAddr\_alias (*agent-*

*MET4FOF.agents.AgentMET4FOF attribute*),

reset() (*agentMET4FOF.agents.AgentMET4FOF method*), [72](#page-75-1)

- reset() (*agentMET4FOF.agents.DataStreamAgent method*), [76](#page-79-2)
- reset() (*agentMET4FOF.agents.MonitorAgent method*), [77](#page-80-0)
- reset() (*agentMET4FOF.metrological\_agents.MetrologicalMonitorAgent method*), [86](#page-89-0)
- run() (*agentMET4FOF.dashboard.Dashboard.AgentDashboard method*), [91](#page-94-1)
- run() (*agentMET4FOF.dashboard.Dashboard.AgentDashboardThread method*), [92](#page-95-0)

## S

send\_output() (*agent*-*MET4FOF.agents.AgentMET4FOF method*), [72](#page-75-1)

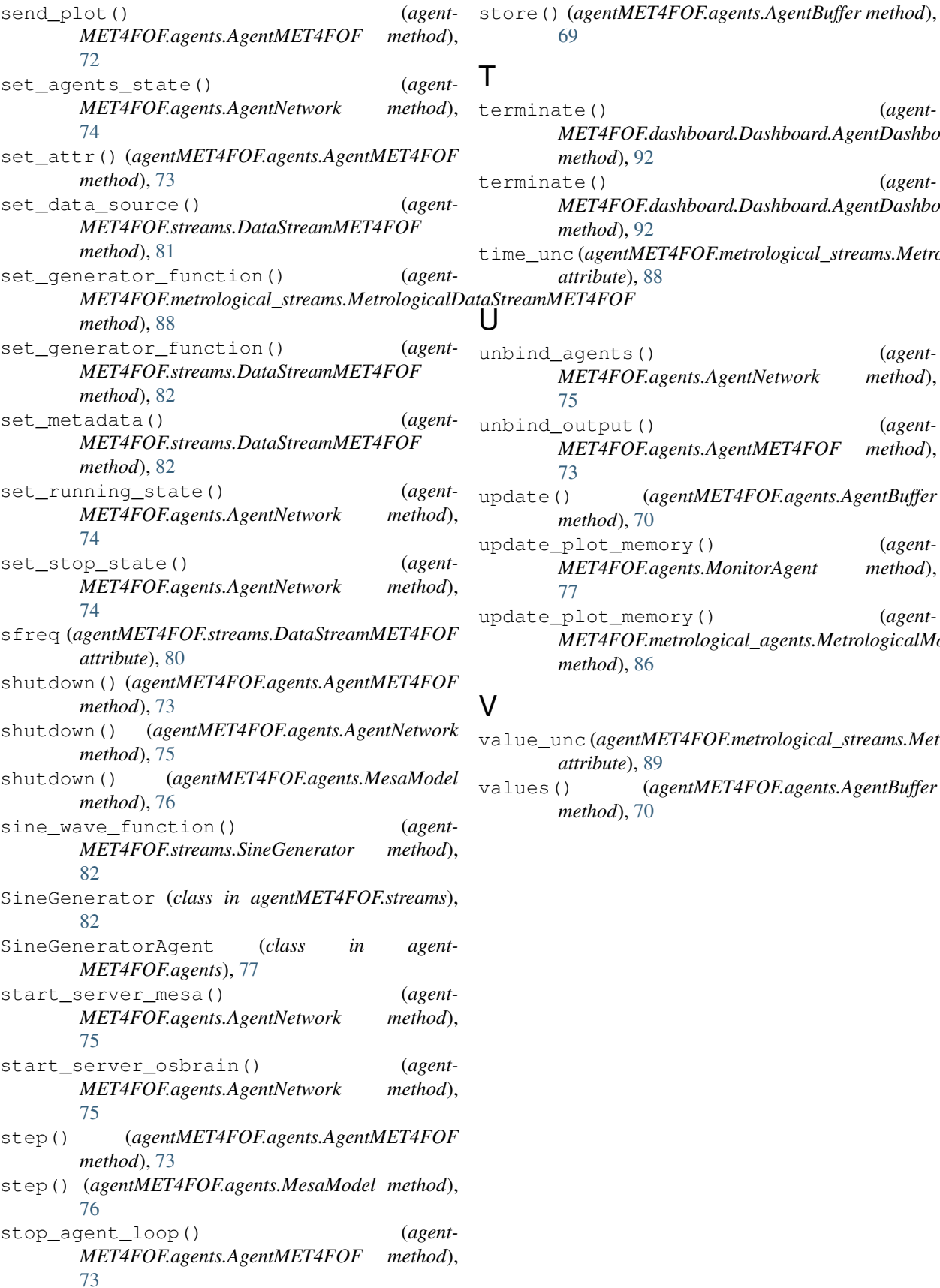

(agent-*MET4FOF.dashboard.Dashboard.AgentDashboardProcess* (*agent*-*MET4FOF.dashboard.Dashboard.AgentDashboardThread* time\_unc (*agentMET4FOF.metrological\_streams.MetrologicalDataStreamMET4FOF*  $(agent-)$ *MET4FOF.agents.AgentNetwork method*),  $(agent-)$  $Mts.AgentMET4FOF method$ , update() (*agentMET4FOF.agents.AgentBuffer* v<sub>y</sub>() (*agent*mts.MonitorAgent method), y() (*agent*-*MET4FOF.metrological\_agents.MetrologicalMonitorAgent*

- value\_unc (*agentMET4FOF.metrological\_streams.MetrologicalDataStreamMET4FOF*
	- values() (*agentMET4FOF.agents.AgentBuffer*